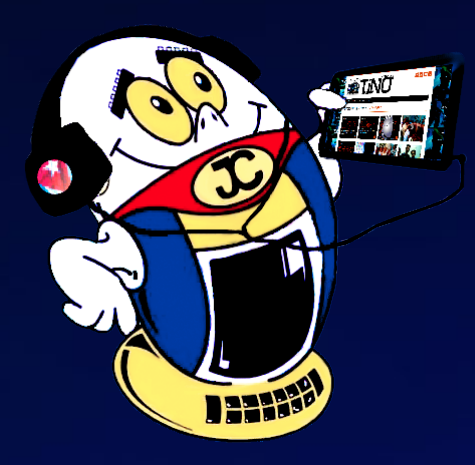

# **REVISTA**

Gratuita ISSN 1995-9419 Número 75 2021, Mar.-Abr.

# **ROBÓTICA EDUCATIVA desde los Joven Club**

Revista Informático-Tecnológica de la familia Revista bimestral de los Joven Club de Computación y Electrónica

**Maqueta de sistema de control automático. / pag. 07**

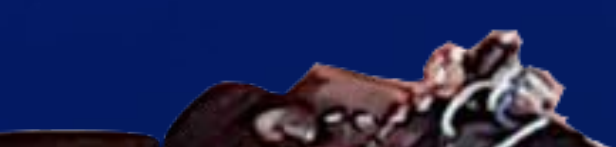

YOVA

# **PROYECTO COMUNITARIO INFO-ROBOTIZANDO**

**La Transformación digital <sup>y</sup> la Robótica desde Joven Club. / pag. 06**

*www.revista.jovenclub.cu*

# **El Colectivo**

#### **Directora**

MSc. Yolagny Díaz Bermúdez *yolagny.diaz@mtz.jovenclub.cu*

#### **Editor Jefe**

MSc. Yolagny Díaz Bermúdez *yolagny.diaz@mtz.jovenclub.cu*

#### **Editores**

Dr.C. Aniano Díaz Bombino *anianoa.diaz@vcl.jovenclub.cu MSc. Grether Acosta Savón grether@gtm.jovenclub.cu* Lic. Bernardo Herrera Pérez *bernardo@mtz.jovenclub.cu*

**Edición de imágenes y diseño**

MSc. Yolagny Díaz Bermúdez *yolagny.diaz@mtz.jovenclub.cu*

#### **Maquetación**

MSc. Yolagny Díaz Bermúdez *yolagny.diaz@mtz.jovenclub.cu*

**Puede acceder a nuestra publicación a través del Portal** *http://www.revista.jovenclub.cu*

CUBA- es un «monstruo» de la biotecnología. Lo demuestran Soberana 01,<br>CSoberana 02, Mambisa y Abdala. Todos candidatos vacunales cubanos, creados por especialistas de la isla. Por eso cuando te propusieron ser voluntario para aplicarte la vacuna, no lo pensaste dos veces. De camino al policlínico te sorprendiste pensativo, pero increíblemente no pensabas en los efectos adversos.

Llámenos a los siguientes teléfonos en los horarios de 9:00 a.m. a 5:00 p.m., de Lunes a Viernes: **Dirección:** 53 52165835

**Dirección Postal:**

Palacio Central de la Computación. Amistad esq. a Reina, La Habana, Cuba. Código postal 10200

RNPS 2163 ISSN 1995-9419

Llegas al policlínico y allí, con toda la protección y el cariño de las especialistas, te aplican la primera dosis. La espera para verificar efectos adversos es de media hora. Abres la Wifi y entras al Moodle de la Universidad. Este Entorno Virtual de Aprendizaje que debes conocer a cabalidad, pues es parte de los servicios que ofrecerás en la instalación de Joven Club donde laboras. Y es que la Educación Superior se vuelve resiliente en este contexto de crisis, y apuesta por la virtualidad. Apoyar en este empeño desde tu puesto como Instructor, te hace sentir orgulloso.

Así entre tanta búsqueda y espera llega la notificación de la salida del **Número 75 de la Revista Tino**, con unas propuestas bien interesantes para tu familia y la comunidad que tanto te la pide.

Visualizas, desde la sección **El Nivel,** un artículo que aborda el lenguaje de programación **SCRATCH**, con el que se puede programar de una manera

simple pero eficiente. Ayudando a los jóvenes a razonar sistemáticamente, y a trabajar de forma colaborativa.

Te llama la atención en **X-móvil** la propuesta de cambiar la apariencia del teléfono con **CocoPPa**. Una aplicación pensada especialmente para niños y adolescentes, que deseen personalizar sus teléfonos móviles con personajes de famosos animados.

Te fascinó la propuesta de La Red Social, **Metricool,** una herramienta creada para la gestión de redes sociales y publicidad online tanto web como móvil.

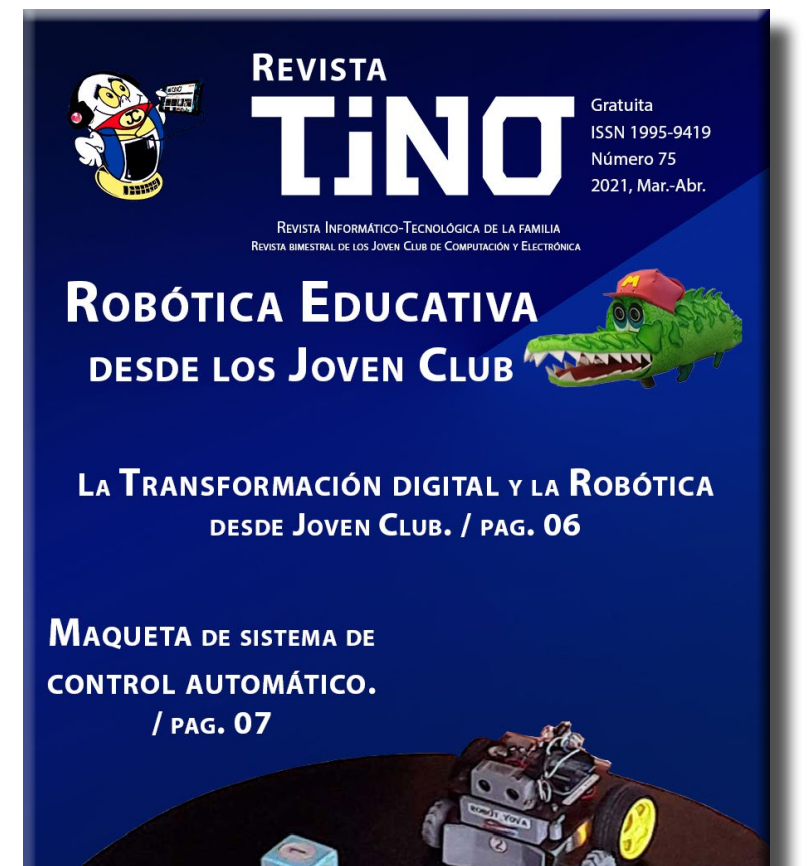

Así, sin darte cuenta, ha terminado la espera. Ya puedes marcharte del policlínico. Dejas en agenda la próxima dosis de Abdala y te alis-

PROYECTO COMUNITARIO **INFO-ROBOTIZANDO** 

tas para caminar al trabajo. Te despides sonriente, feliz de ser útil a la sociedad y a tu familia; de ser parte de la **Computadora de la Familia** y de contar con una revista que hace por todos y para todos, **Tino**.

Recuerda que puedes encontrarnos desde https://revista.jovenclub.cu/ y desde allí acceder a nuestro perfil en las redes sociales.

¡Te esperamos!

# **Editorial**

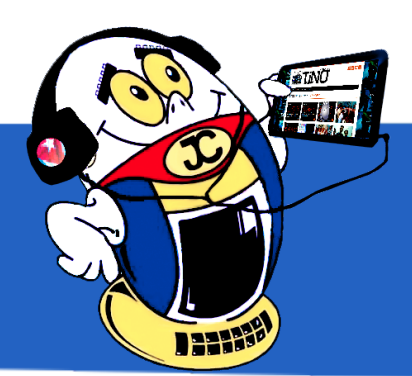

**Android Lollipop, ideal para crear varias cuentas en un mismo dispositivo•—4 Lookout para asegurar el smartphone de virus <sup>o</sup> pérdidas•— 4 Charles Proxy para lograr la conexión de aplicaciones móviles vía wifi•— 5 CocoPPa para cambiar la apariencia del móvil•— 5**

**Robotizando juntos desde los Joven Club de Computación <sup>y</sup> Electrónica•—6 (Síntesis de lo acontecido en cada provincia durante el evento)**

**Aprender <sup>a</sup> aprender, premisa de la Educación <sup>a</sup> Distancia•— 8 Parques Científico Tecnológicos: sus oportunidades•— 11**

# **Contenido** *X-móvil 04*

**Centro Comercial Superfácil•— 14**

**Espejo explorador para reparaciones en el taller •— 16**

**Scratch: un entorno de programación para niños <sup>y</sup> niñas•— 18**

**Optimizar Windows 10 para jugar•— 20 Cheat Engine para acelerar copia de archivos•—21 Visualizar iconos de Android en Windows•— 21**

**Metricool, herramienta para el trabajo en Redes Sociales•— 22**

**Portal Bienestar Matancero •— 24 Teveo•— 24 Aula Virtual de Periodismo•— 25 Revista Cubana de Ciencias Informáticas•— 25 Revista Ingeniería Industrial•— 25**

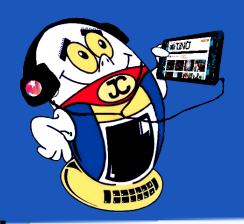

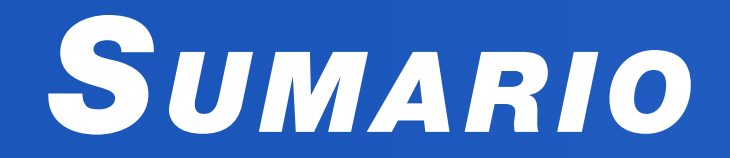

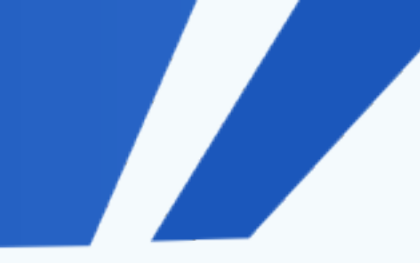

# *E<sup>l</sup> vocero 06*

# *E<sup>l</sup> escritorio 08*

# *Vistazos tecnológicos 14*

# *E<sup>l</sup> taller 16*

# *E<sup>l</sup> nivel 18*

# *E<sup>l</sup> consejero 20*

# *L<sup>a</sup> red social 22*

### *E<sup>l</sup> navegador 24*

# *X-móv il*

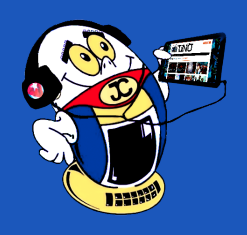

### **Android Lollipop, ideal para crear varias cuentas en un mismo dispositivo Autor:** Yunieski Ruiz Vázquez / yuniesky.ruiz@cav.jovenclub.cu

# **Android Lollipop, ideal for creating multiple accounts on the same device**

Android Lollipop resulta ideal para crear varias cuentas en un mismo dispo-<br>sitivo. Al utilizar la Redes Sociales resulta saludable separar lo profesional de lo personal, por lo que contar con varias cuentas en el mismo dispositivo es una opción valedera.

Lanzada el 25 de junio de 2014 y desarrollada por Google, Android Lollipop es la versión número doce de Android.

El ícono de esta versión consiste en el androide de la compañía con varias paletas o chupetines. Hay variaciones en la que el androide aparece sosteniendo las Lollipop en sus manos o formando un conjunto en forma caramelizada.

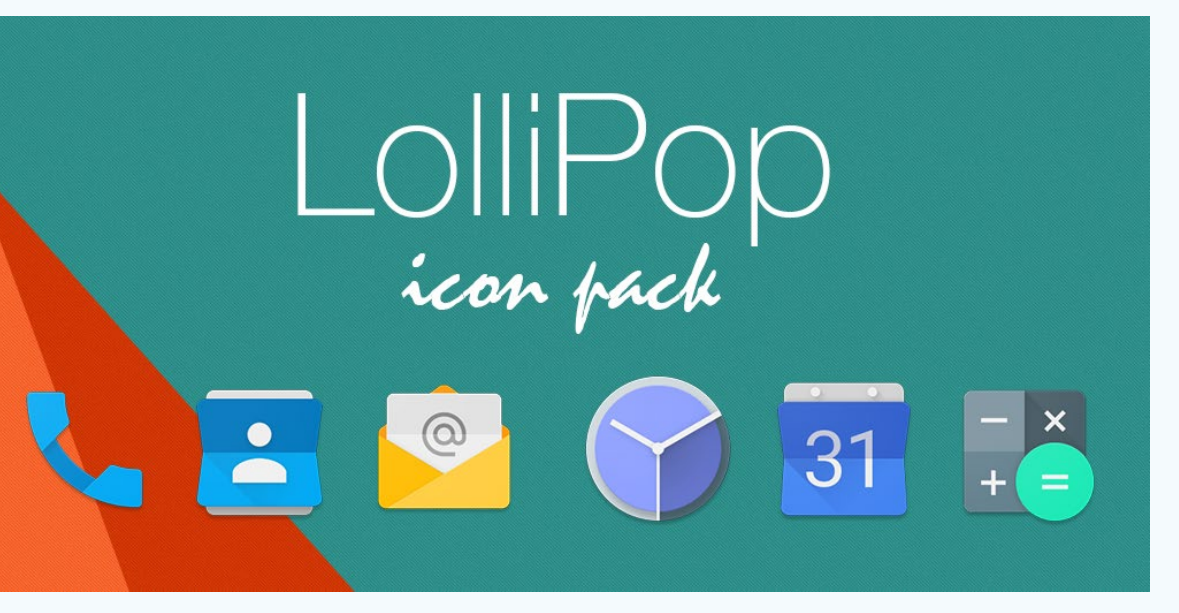

#### **Algunas características si tienes Android Lollipop**

• Lollipop presenta un sistema de notificación actualizado. Las notificaciones

aparecen en la pantalla de bloqueo como una serie de tarjetas que puedes usar para responder directamente desde allí.

• Mejora el consumo de batería a través de una serie de optimizaciones conocidas como «Proyect Volta». Entre sus cambios se encuentran un nuevo modo de ahorro de batería, API de programación de trabajos que pueden restringir ciertas tareas para que solo ocurran a través de Wi-Fi.

• Agrupación de tareas para reducir la cantidad total de tiempo que las radios internas están activas.

• Lollipop incluye un modo de invitado, que te permite crear diferentes usuarios o perfiles para prestar tus dispositivos a tus amigos o familiares -- sin que vean tu información, qué apps usas, etc.

#### **Cómo crear varias cuentas si tienes Android Lollipop**

- Ir a la opción **Ajustes**.
- Luego pinchar en la opción **Usuarios**.
- Después cliquear en **Añadir Usuario**.

• Una vez creado el usuario puedes entrar al perfil desde los accesos rápidos al hacer clic sobre el icono de usuario y eligiendo el perfil que prefieras.

De esta manera podrás utilizar varias cuentas en un mismo dispositivo y en cada perfil tendrás separados los archivos personales.

#### **Referencias Bibliográficas**

• Calvo, D. (3 de 2019). Androidpit. Recuperado el 5 de 2 de 2021, de Androidpit: https://www.androidpit.es/trucos-para-android

• Wikipedia. (s/f). Android Lollipop. Recuperado el 15 de marzo del 2021 de https://es.wikipedia.org/wiki/Android\_Lollipop

### **Lookout para asegurar el smartphone contra virus <sup>o</sup> pérdidas Autor:** Violeta Pardo Granja / violeta.pardo@cmg.jovenclub.cu

Es esta una de las aplicaciones de seguridad más descargadas para teléfonos y tabletas con Android al proteger los dispositivos móviles contra virus, pérdidas o robos. Es fiable y factible.

#### **A continuación se muestra, paso a paso, cómo asegurar el smartphone utilizando dicha app:**

1. Descargar la aplicación de la tienda de aplicaciones Android Google Play e instalarla.

#### **Ubicación del dispositivo**

Es necesario tener activo el servicio de localización desde Ajustes> Ubicación, o el propio GPS activado. El modo «Gran precisión» es la mejor opción. Este modo utiliza GPS, Wifi y redes móviles para determinar la ubicación del dispositivo.

- 2. Luego conectado a Internet, crearse una cuenta con una dirección de correo electrónico y contraseña.
- 3. Pulsar sobre «Iniciar la protección».
- 4. Seguidamente y de forma automática comienza un escaneo inicial de todas las apps, archivos del sistema, documentos y otros tipos.
- 5. En caso de pérdida o robo del smartphone, se puede utilizar para encontrarlo iniciando sesión desde la aplicación y pulsando sobre la opción «Buscar mi dispositivo».
- 6. Pulsar sobre la opción «Localizar mi teléfono». Esta opción muestra el móvil, si está en un radio de 47 metros.
- Fraga, Ana Bulnes (2017). Cómo funciona Lookout. Consultado el 7 de marzo, 2019, de https://tecnologia.uncomo.com/articulo/como-funciona-lookout-22959.html
- AMDOIDSIS (2015). Cómo funciona Lookout. Consultado el 7 de marzo, 2019, de https://www.androidsis.com/como-funciona-lookout/
- Todotech (s.f). Unos consejos para proteger de una manera sencilla y muy eficaz tu smartphone. Consultado el 7 de marzo, 2019, de https://www.todotech. com/android/apps/consejos-proteger-smartphone\_r151.html

**Palabras claves:** seguridad, virus, pérdida, robo, Lookout, Android, backup

#### **Referencias bibliográficas**

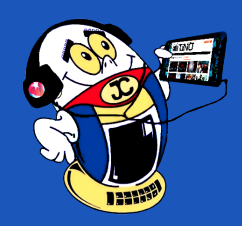

 *T*

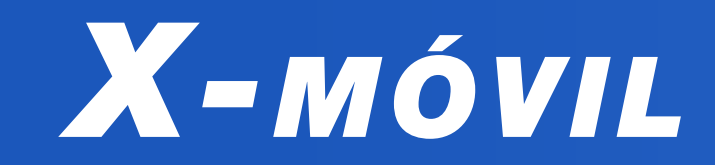

### **Charles Proxy para lograr la conexión de aplicaciones móviles vía wifi Autor:** Ereisy Sotolongo Gago / ereisy.sotolongo@ssp.jovenclub.cu

### **Charles Proxy to get the connection of mobile applications route wifi**

Charles Proxy es una aplicación de servidor proxy de depuración HTTP multi-plataforma escrita en Java. Actúa como un servidor que recibe los pedidos, por ejemplo, desde un browser de web y luego hace gestiona Internet a nombre del solicitante. Posteriormente devuelve los resultados al browser para ser ejecutados.

En ocasiones, cuando un teléfono móvil se conecta a Internet vía wifi usando proxy, muchas aplicaciones no logran realizar la conexión con la configuración del proxy del sistema del móvil.

Al utilizar este servidor se puede lograr que todas las aplicaciones del teléfono se conecten a Internet vía wifi.

#### **Pasos para poder utilizar la aplicación Charles Proxy**

- 1. Primeramente descargar el servidor **Charles Proxy** desde https://www.charlesproxy.com/download/
- 2. Tener en cuenta descargar la versión que se corresponda con el sistema operativo de la computadora que se va a utilizar.
- 3. Luego es necesario configurar el proxy externo, o padre como también se conoce y el usuario de navegación. Para ello ir a Menú **Proxy** > **External Proxy Setting**.
- 4. Posteriormente definir el puerto por el que escuchará el servidor. Por defecto es el 8888: Menú **Proxy** > **Access Control Settings**.
- 5. Seguidamente configurar las reglas de control de acceso y especificar qué IP o redes se podrán conectar: Menú Proxy > Access Control Settings.
- 6. Seguidamente se debe iniciar el servidor.
- 7. Una vez iniciado el servidor, ir al menú **Help** > **Ssl Proxying** > **Install Charles Root Certificate on a Mobile Device o Remote Browser** se mostrará el siguiente mensaje: Configurar el proxy en el iPhone con los datos del paso anterior y visitar la página **chls.pro/ssl**.

#### **Charles Proxy - Cellular Setup**

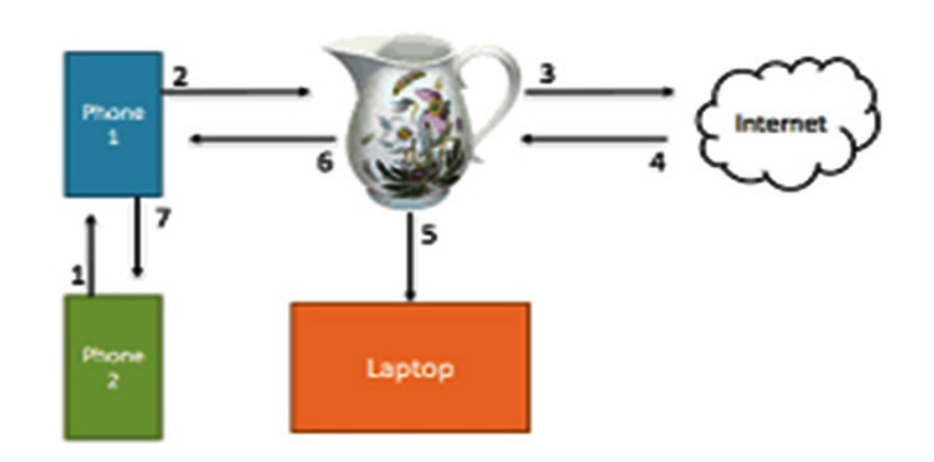

a personalización de un objeto es el proceso en el que se van realizando transformaciones en él de acuerdo a la necesidades o deseos de una persona y que lo van haciendo diferente a otros de la misma serie.

- 8. A continuación, permitir que se pueda abrir la configuración para mostrar el perfil.
- 9. Luego, instalar en el teléfono el perfil de configuración que se muestra en pantalla.
- 10. Para finalizar se deben abrir las aplicaciones y verificar el funcionamiento de las mismas.

Con el uso de la herramienta presentada se pueden utilizar todas aplicaciones del móvil vía wifi.

**Palabras claves:** Charles Proxy, Proxy, Internet, Wifi, X-móvil.

#### **Referencias bibliográficas**

- AnaliticaWeb (2017). ¿Cómo validar una aplicación con Proxy? Recuperado el 5 de diciembre de 2018, de https://www.analiticaweb.es/validar-aplicacion-charles-proxy/
- ComputerWorld (2012). Cómo configurar el proxy de navegación corporativo para controlar los nuevos dispositivos móviles iOS y Android. Recuperado el 5 de diciembre de 2018, (Ver más en el sitio de la revista en línea)

### **CocoPPa para cambiar la apariencia del móvil Autor:** Yanet Martín Rivero / yanet@scu.jovenclub.cu

El teléfono móvil brinda grandes posibilidades para la personalización, mediante cambios en su apariencia visual. Para ello se puede utilizar la aplicación CocoPPa que está diseñada especialmente para que niños y adolescentes puedan individualizar sus teléfonos móviles con personajes de animados famosos.

#### **Pasos para cambiar la apariencia del móvil utilizando CocoPPa**:

- 1. Abre la aplicación, selecciona **Registrarse** y configura tu perfil.
- 2. Selecciona **Iconos** o **Fondos de pantalla** en la parte superior de la aplicación.
- 3. Explore los resultados y toque un diseño que le guste.
- 4. Seleccione **Como para guardar el diseño** y se guardará en **Mypage**.
- 5. Continúa navegando para encontrar más cosas que te gusten o selecciona **Configurar enlace** en la página de **iconos**.
- 6. Seleccione **Búsqueda de aplicaciones** para reemplazar un icono de aplica-

ción.

- 7. Seleccione la aplicación que desea reemplazar en la ventana que se muestra seguido a la selección.
- 8. Establezca el nombre y decida si desea un aspecto brillante o plano, con esquinas redondeadas o sin redondear.
- 9. Seleccione **Aceptar y Sí** en la ventana emergente de confirmación. Esta aplica-

ción es muy útil ya que es fácil de utilizar, contiene varios iconos y fondos diferentes, además de tener recursos de gran calidad para personalizar diferentes elementos del móvil.

**Palabras claves:** CocoPPa, android, aplicación, móvil, X-móvil.

#### **Referencias Bibliográficas**

• Android. (s/f). Kika Emoji Keyboard: ¿Cómo Descargar y Consejos?. Recuperado el 9 de febrero del 2021, de https://android.doncomos.com/kika-emoji-keyboard-descargar-consejos

#### Revista Tino, número 75, (2021, marzo-abril) 5

### **CocoPPa to change the movil's appearance**

El presidente cubano, Miguel Díaz-Canel Bermúdez ha abogado por la introducción gradual y planificada de la Automática y la Robótica en los niveles de enseñanza, en el empeño por consolidar el proceso de informatización y de contribuir al desarrollo de una cultura tecnológica diferente, puesta a disposición de las nuevas generaciones.

Los Joven Club de Computación y Electrónica de todo el país enfocan su trabajo en desarrollar estas aptitudes desde las primeras edades en el público que asiste a las instalaciones.

El Concurso Online de Robótica de los Joven Club fue la máxima expresión del trabajo de niños y jóvenes de 7 a 18 años de edad en esta modalidad congnitiva. En dicha competencia estos demostraron, ante un jurado altamente calificado, sus experiencias y habilidades en temáticas como Scratch, App Inventor 2 y UnoArduSim.

A continuación presentaremos los resultados alcanzados en cada provincia en este evento.

De 6 trabajos presentados se obtuvieron 2 menciones y 2 premios. Distribuidos de la siguiente manera

#### **Menciones en Scratch**

- **Quédate en casa y usa Scratch** de **Lisandra Estrada Cruz**. (Proyecto Info-Robotizando)
- **Aventuras Espaciales** de **Mario Rafael Pérez Rodríguez** (Proyecto de Robótica del Planetario)

#### **Premio en App Inventor**

• Proyecto: **Robot Multifuncional** de **Darian Valdés Medina** y **Kenji Nakajima Torres** (Proyecto de Robótica del Planetario)

#### **Premio en UnoArdusim**

• Proyecto: **Quédate en casa y automatiza tu muñeca**, autora **Bryana Barbara Alfonso Roque**.

**Nota:** Puede ver el artículo completo de cada provin-

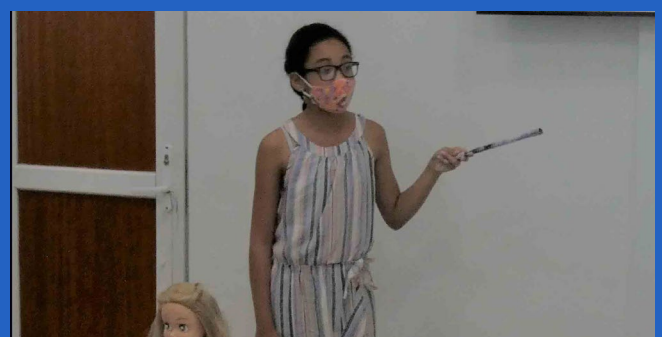

#### cia en la versión en línea del Número 75.

Proyectos presentados:

- **El murciélago sediento**: De **Giomanky Nieves Hernández**, 17 años. El objetivo del proyecto es desarrollar el pensamiento lógico, al utilizar secuencias de programación. El mismo crea una animación al estilo de comedia silente mediante Scratch.
- **Guardián de la costa**: De **Jordán David Dávila Carrillo**, 15 años, 9no Grado. El proyecto tiene como objetivo profundizar en la programación, recreando en mBlock la historia del Guardián de la Costa.
- **Animación en la Cancha**: De **Reniesky Águila Marín**, 15 años, 11no Grado. El objetivo del trabajo es crear a partir del mBlock una animación utilizando su deporte favorito.
- **Robot móvil**: De **Jonathan David Dávila Carrillo**, 18 años, cursa 4to año de la especialidad de Refrigeración en el Politécnico Lázaro Cárdenas. El proyecto tiene como objetivo crear un apk basado en un Arduino NANO. Acoplando además motores, sensores, luces, pantalla, bocina y comunicación BT, todos conectados a una protoboard. Con ello se logra un robot móvil programable desde el mBlock y suplente del mBot. Se confeccionó la aplicación en la plataforma Online AppInventor.
- **La reunión de los peces**: De Y**eney Nieves Ortega**, 9 años, 4to Grado. El proyecto está basado en la creatividad e imaginación a partir del conocimiento, crea en mBlock la animación de la reunión.

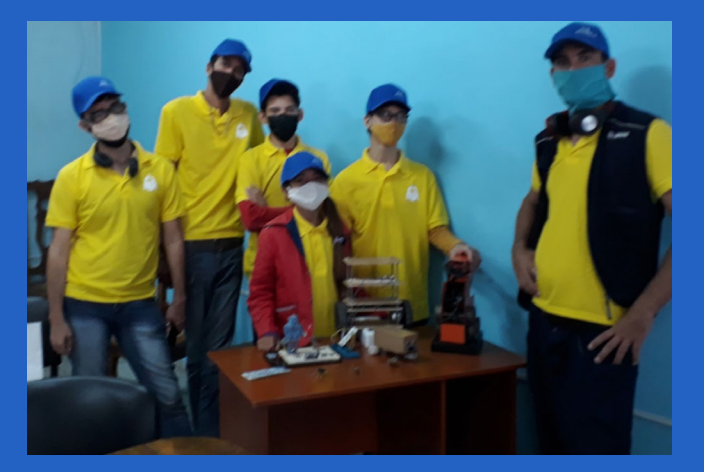

Desde la provincia de Sancti Spíritus se participó con el trabajo de la pionera **Melanie Viamonte Sánchez**. La misma estuvo acompañada de su tutor, el **Ingeniero Ariel Alejandro Suárez Quintero.** Se presentó una aplicación androide en App Inventor 2. Esta aplicación brinda al usuario la posibilidad de **simular el** 

**encendido y apagado de un interruptor eléctrico con el teléfono o tableta**. Posee una interfaz amigable y fácil de usar.

El propósito de esta aplicación es simular cómo hacer que algunos **sistemas y componentes del hogar sean inteligentes** (bombillos y otros elementos). Ayuda al ahorro de la electricidad, los costos en la casa y la escuela. Recrea una integración y ampliación de funcionalidades que garantizan un mayor control de los aspectos del hogar, todo desde el dispositivo inteligente (Móvil o Tableta).

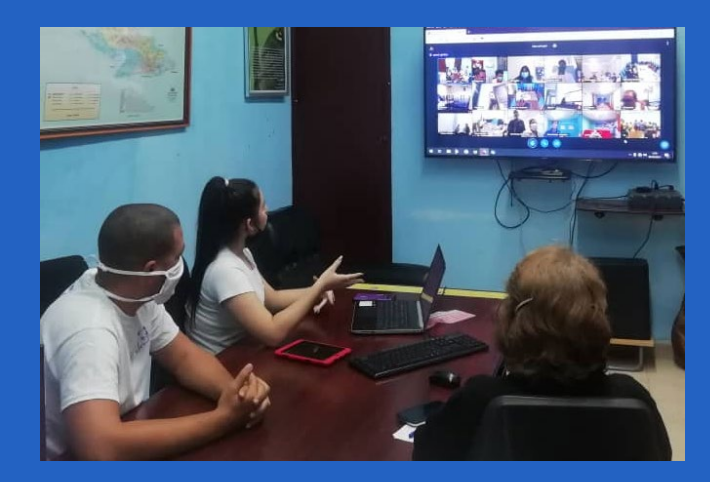

Aquí se hizo, por los estudiantes **Abel Martínez Álvarez, Luis Enrique Chauchen, Cristian Martínez Valladares y Darían Álvarez Leandro**, la **maqueta de sistema de control automático con la información de un proceso tecnológico industrial** controlado digitalmente.

La finalidad de la maqueta es **demostrar la utilización de sensores en el control nivel del agua en un tanque**. Cuando el tanque tiene poca agua sólo el sensor inferior hace contacto con el líquido. La bomba está conectada y suministrando agua. Cuando el agua llega al nivel del sensor superior, el circuito integrado 555 inicia su operación. El mismo entrega una onda cuadrada continua en su salida, que es aplicada al conjunto de transistores en cascada. Estos entran en saturación y activan al relé, que desconecta la bomba de agua y se deja de llenar el tanque.

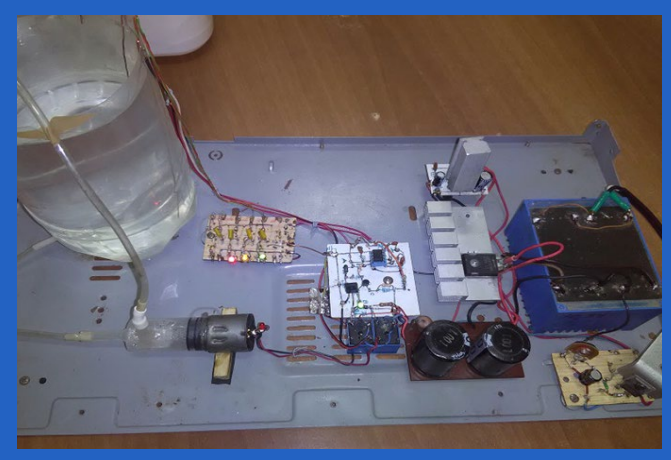

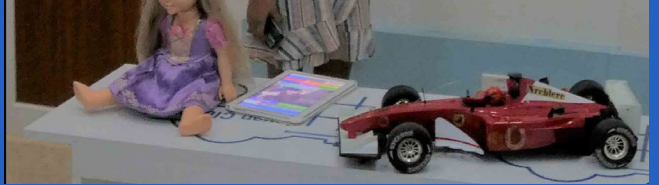

# **Robotizando juntos desde los Joven Club de Computación <sup>y</sup> Electrónica**

# *El Vocero*

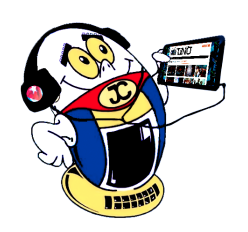

### **La Habana**

# **Villa Clara**

### **Sancti Spíritus**

### **Cienfuegos**

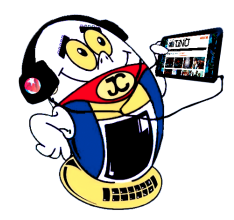

# *El Vocero*

# **Robotizando juntos desde los Joven Club de Computación <sup>y</sup> Electrónica**

El nivel del agua disminuye cuando se inicia el consumo de la misma. Cuando el tanque está lleno los tres sensores están cubiertos por el líquido. La bomba está desconectada ya que el relé está activo. Cuando el segundo sensor ya no está bajo el agua, el relé se desactiva y la bomba se conecta y se comienza el nuevamente el proceso de llenado del tanque. Así, se produce un ciclo que depende de la cantidad de agua que hay en el tanque.

### **Holguín**

Con el trabajo titulado **«Experiencia de electrónica»**  elaborado por los jóvenes **Camilo Antonio Portal Meñis** y **Leonardo Alejandro García Díaz** bajo la tutoría de la instructora Lic. Isis Nelsy Ramírez Moreno del municipio de Holguín, abrió la provincia Holguín su participación en el Concurso online de Robótica Comunitaria organizado por los Joven Club: Robotizando juntos. Estos jóvenes presentaron un robot confeccionado con materiales reciclables que es manipulado con un mando de PlayStation que utiliza cables VGA, alimentación de 36 volt y la tecnología Arduino. El proyecto está en una primera fase. Se pretende lograr que, en una fase posterior, pueda desplazarse sin utilizar un mando, o sea de manera autónoma.

En el segundo día de presentación compitió el proyecto **Cuba-LED** del municipio de Báguanos que mostró un **letrero luminoso** construido a partir de materiales en desuso que maneja los LED por vía Bluetooth. El mismo está controlado por un dispositivo móvil (celular o Tablet). Para la realización de este trabajo se utilizó Arduino y la aplicación App Inventor. Los miembros de este equipo fueron los niños **Cristian Quiñones Betancourt** y **Richard Henry Serrano** con la tutoría del instructor MSc. Jorge Leandro Landrove. Esta solución tiene gran utilidad para la creación de letreros luminosos que pueden ser empleados en establecimientos comerciales.

Ambos proyectos forman parte del trabajo continuado de los instructores en los cursos de electrónica, aplicaciones y soluciones informáticas en los círculos de interés sobre automática e inteligencia artificial.

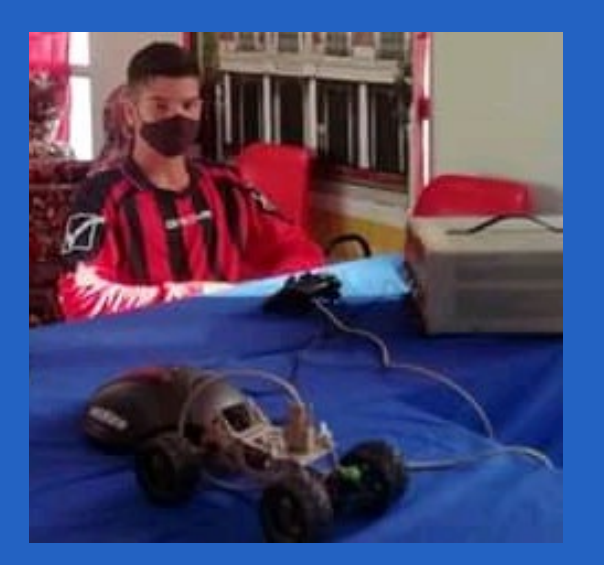

**Elaine Suárez Comas**, quien es miembro del Grupo Municipal en Joven Club Nuevitas, y la niña talento **Kristel María Romero Suárez**, de 10 años, se presentaron en la Competencia Nacional de Robótica Online que se realizó en todos los Joven Club del país.

En el evento presentaron tres trabajos: un j**uego de animación de matemática** donde los estudiantes de la enseñanza primaria pueden repasar los cálculos básicos para las pruebas de cálculo oral que se realizan en esta enseñanza; el segundo trabajo tiene como objetivo principal hacer una **reflexión necesaria en torno al movimiento anti-vacuna en Cuba** y la terrible enfermedad que azota el mundo: **El Coronavirus;** y un tercer trabajo que trata sobre el Dengue y tiene como objetivo propiciar información sobre como erradicar la hembra de mosquito Aedes Aegypti causante de esta enfermedad.

Para crearlos se seleccionó el programa **Scratch** que es un lenguaje de programación visual ya que tiene una interfaz agradable y muy fácil de utilizar que trae beneficios a los niños y las niñas para comenzar a desarrollar desde edades bien tempranas sus habilidades para la resolución de problemas y para la investigación fomentando y estimulando el razonamiento analítico y lógico.

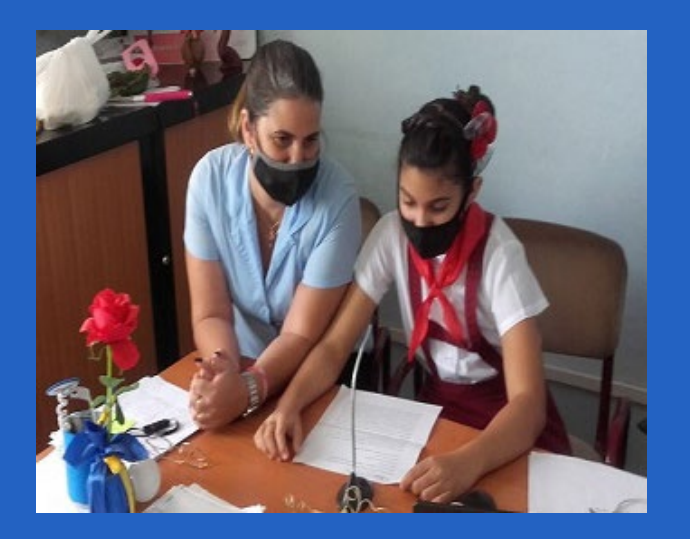

La occidental provincia cubana llevó a la competencia virtual cuatro trabajos, donde los niños vueltabajeros tuvieron el protagonismo. Los participantes pusieron de manifiesto habilidades relacionadas con la Robótica apoyados por un tutor. Dicho tutor en

todos los casos fue un instructor de Joven Club con experiencia en la Robótica Comunitaria.

En los trabajos presentados predominó el uso de Scratch como lenguaje de programación. Este lenguaje facilita crear historias interactivas, juegos y animaciones.

El **videojuego Salvando vidas en tiempos de Covid\_19**, desarrollado por los niños **Maikel Raciel Se-**

Revista Tino, número 75, (2021, marzo-abril) 7

**rrano García, Kevin Galdo Díaz y Kaleb Galdo Díaz**  y tutoreado por el Instructor de Joven Club **Lic. Jorge Lázaro Navarro** del municipio San Juan y Martínez, obtuvo **Mención Especial** en la competencia. El mismo abordó, de manera creativa, el uso del nasobuco y el cumplimiento de las medidas higiénico–sanitarias en tiempos de pandemia. Este videojuego fue una expresión inteligente de la Robótica Comunitaria.

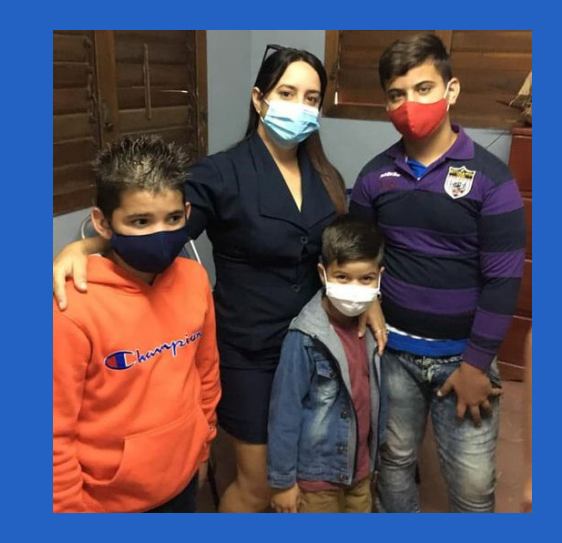

En el evento la provincia presentó, en el Concurso de Robótica Comunitaria, convocado por los Joven Club de Computación y Electrónica, la APK del estudiante Jonathan Morgan Salas, denominada MiXCal, calculador mixto para las ciencias.

El calculador mixto para las ciencias se caracteriza por ser rápido, eficiente e interactivo. Está concebido para ser utilizado tanto en centros educativos como de trabajo. Se programó con los elementos más actuales de las ramas del saber a las que va dirigida y su interfaz de usuario posee dinamismo y adaptabilidad que le posibilitan llegar a gran cantidad de usuarios, independientemente del grado de aptitud física que posean. La misma facilita más fluidez en los cálculos matemáticos, físicos y químicos, ya que no es necesario conocer las fórmulas de los mismos.

El tribunal del evento felicitó al ponente y lo exhortó a continuar desarrollando el trabajo con vista a eventos futuros.

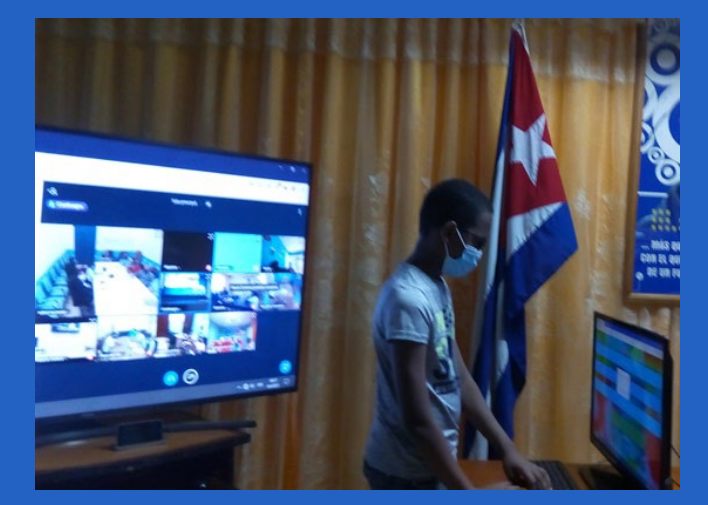

# **Camagüey**

# **Pinar del Río**

### **Guantánamo**

**Resumen:** Aprender a aprender de forma flexible es la premisa de la Educación a Distancia (EaD). En Cuba este proceso va de la mano con la constante actualización de las Tecnologías, lo que permite favorecer las oportunidades de aprendizaje a más personas. El siguiente artículo esboza ideas sobre la Educación a Distancia en el país. Al hacerlo destaca los antecedentes tanto nacionales como internacionales que han permitido su evolución. A la vez explica cómo se ha aplicado y aprovechado la Educación a Distancia en los Joven Club de Computación y Electrónica.

**Palabras claves:** Educación a Distancia, Modelo, Aprendizaje, Cuba, Tecnologías

**Abstract:** Learning to learn flexibly is the premise of Distance Education (DL). In Cuba, this process goes hand in hand with the constant updating of Technologies, which allows to favor learning opportunities for more people. The following article aims to outline ideas about Distance Education in the country. In doing so, it highlights the national and international antecedents that have allowed its evolution. At the same time, it outlines how Distance Education has been applied and taken advantage of in the Young Computers and Electronics Clubs.

**Key words:** Distance Education, Model, Learning, Cuba, Technologies

### **Aprender <sup>a</sup> aprender, premisa de la Educación <sup>a</sup> Distancia**

**Autor:** Danais Pérez Barrera / danais.perez@correo.jovenclub.cu

Aprender a aprender como premisa de la Educación a Distancia (EaD) resulta esencial a partir de que dicho proceso cambia esquemas tradicionales en la enseñanza y el aprendizaje. Son muchas las peculiaridades en función de la intermediación, del tiempo y del canal que se vaya a utilizar en la EaD. El estudiante en este proceso autorregula su aprendizaje como un proceso de autodirección y transforma sus aptitudes mentales en competencias académicas. Es el docente quien encamina esta enseñanza. En esencia para el docente como para el estudiante no existe una relación directa en tiempo real, lo que hace más flexible la interacción.

La EaD es una potente herramienta que, entre otras características, permite el aprendizaje requerido en la Sociedad de la Información. Una de sus principales premisas es el Aprender a Aprender, donde la oficina, la empresa o el propio hogar se convierten en aulas de capacitación.

#### **Aprender a aprender. Antecedentes de la Educación a Distancia**

A lo largo de la historia, en diferentes épocas y contextos, la Educación a Distancia ha sido denominada de diferentes maneras. Todas las denominaciones tienen en común de que se trata de una enseñanza mediada por la distancia y fundamentada en el autoaprendizaje. No está regida ni por el espacio (no se imparte en un aula concreta), ni por el tiempo (el ritmo de aprendizaje lo estipula cada alumno), constituyéndose como fundamento de su estudio (Pichs y

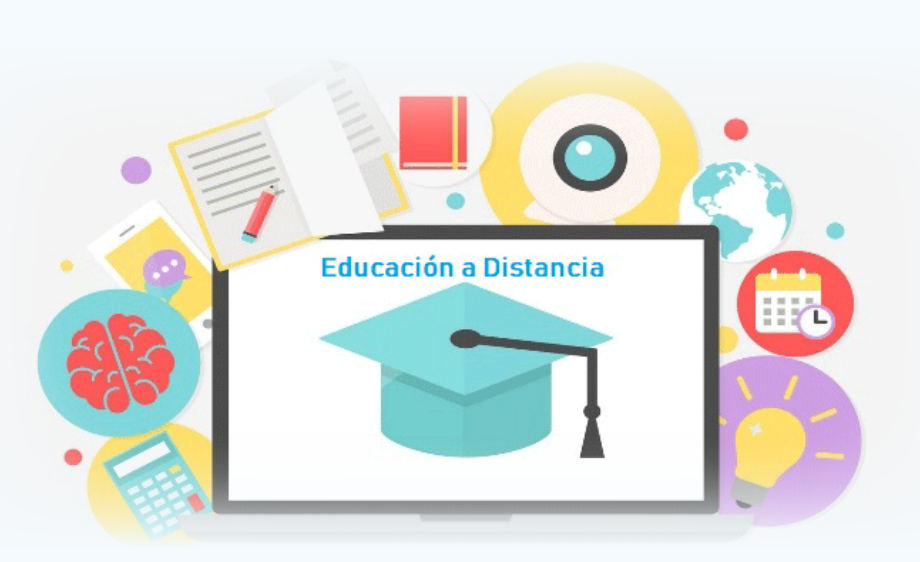

Benítez, 2018).

La misma ha evolucionado desde los cursos por correspondencia hasta llegar a la actualidad, con cursos a través de tecnología basada en Internet.

#### **Antecedentes históricos de la Educación a Distancia en Cuba**

Desde el triunfo de la Revolución Cubana en 1959, la Educación Superior ha dejado de ser elitista. Es deseo del Estado y de la Sociedad que, en principio, cada cubano pueda ejercer su derecho a estudiar la carrera universitaria que más se ajuste a sus deseos y aptitudes.

Actualmente la demanda de la población a la Educación Superior es cada vez más creciente debido al nivel de acceso a la educación general que posee la población. Debido a esto la universidad cubana promueve experiencias que elevan la calidad del proceso de enseñanza-aprendizaje mediado por las tecnologías. Los avances actuales avizoran entornos de aprendizaje virtuales donde cada día son más los centros que incorporan a su formación plataformas educativas que propician ambientes colaborativos, activos y creadores.

En Cuba la Historia reconoce como primera evidencia de la EaD, una serie de artículos dedicados a la enseñanza de los lectores en el periódico «El Habanero», en 1839, escritos por Félix Varela y Morales. Las premisas de la educación a distancia en Cuba podemos encontrarlas en las ideas pedagógicas de ilustres pensadores, tales como: Enrique José Varona, José Martí, Domingo del Monte y José de la Luz y Caballero. A modo de ilustración hacemos alusión a la revista «La Edad de Oro, una genial modalidad de Educación a Distancia diseñada por el gran maestro José Martí, con el propósito de influir en la educación de todos los niños latinoamericanos, a través de la autodirección del aprendizaje» (López Fernández et al. 2010).

#### **Otros hechos importantes de la historia de la EaD en Cuba**

**1962 -** Quedan establecidos los cursos para trabaja-

dores. En las mismas instituciones de la Educación Superior dedicadas a la enseñanza presencial, pero destinada a la superación de los trabajadores y del personal docente en ejercicio que no tenían título, apoyados en guías de estudio y otros materiales didácticos impresos, a los que se fueron incorporando gradualmente otros medios como la radio, la TV y los vídeos entre otros.

#### **1970**

El destacamento «Manuel Ascunce Domenech» establece un sistema de enseñanza para sus alumnos, en el que los dos últimos años de su formación lo realizaban mediante cursos dirigidos.

#### **1978**

Auge del desarrollo de la EaD en Cuba revolucionaria, a raíz del discurso pronunciado por Fidel Castro Ruz en el XIV Congreso de la Central de Trabajadores de Cuba (CTC).

#### **1979**

La Universidad de la Habana es la pionera en esta modalidad, por su prestigio y tradición en la docencia universitaria, a la que se denominó inicialmente Cursos Dirigidos y que posteriormente se le denomina Educación a Distancia.

#### **1979–1980**

Surgió la Enseñanza Dirigida – Educación a Distancia en Cuba, coincidiendo con la década de auge de esta modalidad a nivel mundial. Con la creación de una Red de Centros, liderada por la Facultad de Educación a Distancia de la Universidad de La Habana (FED-UH) como Centro Rector.

#### **1981**

Se comienza a trasmitir el programa de TV Enseñanza Dirigida.

La Facultad de Educación a Distancia de la Universidad de la Habana creó dos aplicaciones multimedia: Los Grandes Maestros del Renacimiento y El Arte en el Antiguo Egipto.

# *El Escritorio*

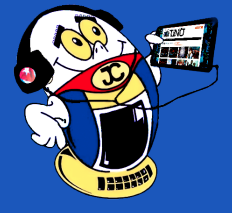

### **Learning to learn, premise of Distance Education**

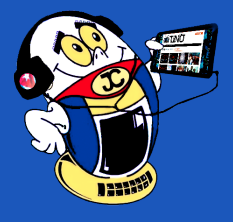

# *El Escritorio*

#### 1999

Se comenzó a utilizar Internet en función de la EaD.

#### **Modelo de la educación a distancia en el país. Aprender a aprender**

La EaD en Cuba ha estado aparejada a las transformaciones de esta modalidad a nivel global pues se ha mantenido en la implementación de las tecnologías que fueron surgiendo en cada etapa. Esto ha ayudado en gran medida a cumplir la premisa de Aprender a aprender.

Ha pasado por varias transformaciones a lo largo de los años buscando lograr un modelo más completo en la educación de la sociedad actual. Algunos de los cambios que se llevaron a cabo fueron la descentralización de la Red de Centros de Educación a Distancia. Esto llevó al desarrollo de la Municipalización de la Universidad. Este concepto consiste en la extensión paulatina de todos los procesos sustantivos realizados en los Centros de Educación Superior hasta todos los rincones del país donde haya necesidades y posibilidades. Todo esto hace posible que la universidad llegue al municipio convirtiéndose en el primer paso de lo que posteriormente serían las llamadas inicialmente sedes universitarias municipales (SUM) y en las actualidades filiales universitarias municipales (FUM) (Fernández Aedo, 2013).

#### **Políticas dirigidas al proceso de formación continua de los profesionales cubanos**

Se comenzó el estudio y elaboración de un conjunto de políticas dirigidas al proceso de formación continua de los profesionales cubanos, entre las que se encuentran (Pichs y Benítez, 2018):

- Cambios en el ingreso y su estímulo a la matrícula: Se crearon un conjunto de flexibilidades en cuanto al ingreso, la más importante fue la decisión de transferir los requisitos de ingreso, al primer año de las carreras en los cursos por encuentro y la educación a distancia.
- Una nueva generación de planes de estudio (el Plan de Estudio "E").
- La creación del nivel de educación superior de ciclo corto (ESCC).
- Perfeccionamiento de la estrategia para el dominio del idioma inglés como requisito de egreso.
- Perfeccionar el modelo de Educación a Distancia con el uso de las TIC, con vistas a incrementar su matrícula.

#### **Principios propios para esta modalidad**

Teniendo en cuenta las particularidades de la educación a distancia en Cuba se considera que el modelo debe potenciar, además de Aprender a aprender, los siguientes principios propios para esta modalidad de estudios (CENED, 2016):

- El principio de la flexibilidad
- Principio de la interacción y la comunicación
- El principio de la convergencia e integración tecnológica

La aplicabilidad de todos estos principios se basan en una alternativa de aprendi-

zaje que trabaja con la constante necesidad de actualización y perfeccionamiento profesional y con el escaso tiempo del alumno, generalmente adulto; respetando los tiempos y los espacios de cada participante. A la vez potencia el desarrollo de múltiples vías de aprendizaje mediante la incorporación de nuevas estrategias. Contribuye a la elevación del grado de profesionalización del individuo, apoyados siempre en las tecnologías crecientes de la sociedad y los componentes cubanos de la EaD como son los recursos humanos, pedagógicos, tecnológicos y organizativos.

#### **Joven Club como entidad donde se logra Aprender a Aprender**

Los Joven Club de Computación y Electrónica siempre se han especializado en

Cursos, foros y juegos instructivos para todos.

brindar servicios de gran carácter social. Estos servicios están orientados a la implementación de las TICs y brindar un gran aporte a la vida social, cultural y tecnológica del pueblo cubano.

Se caracteriza también por ser una entidad formadora de conocimientos. Tiene a su disposición innumerables cursos y postgrados a personas tanto naturales como jurídicas los cuales se perfeccionan constantemente. Se encuentran las modalidades presencial, semipresencial y a distancia. La modalidad a distancia está apoyada en entornos virtuales de aprendizaje soportados en la red.

#### **TinoRed la red comunitaria más extensa del país**

Joven Club cuenta con TinoRed, la red comunitaria más extensa del país y una de las más longevas. La misma está encargada de llevar los productos que se brindan a todo el territorio nacional. Ellos son la mensajería, la Enciclopedia Colaborativa EcuRed, el producto Cultural Mochila, Estanquillo, Reflejos, Revista Digital Tino. Todos sitios encargados de brindar información de calidad, entretenimiento y aprendizaje a la familia cubana.

La entidad cuenta para el desarrollo de la Educación con la plataforma de Cursos a Distancia (CursAD). Es este un espacio virtual sobre la plataforma Moodle, encargado de ofertar cursos mayormente basados en TIC. Dichos cursos tienen enfoques instructivos, educativos y desarrolladores, que una vez terminados, le van a permitir al estudiante incorporarlos a su trabajo y a las necesidades que se les presente en la sociedad. Además de que los cursos están acreditados con un certificado que se le entrega al estudiante.

#### **CursAD, una forma de Aprender a aprender desde Joven Club**

CursAD está disponible para todas las personas que quieran aprender y capacitarse sin importar si son externas o internas de la entidad, principalmente en electrónica e informática, garantizando de esta manera capacitaciones para los propios trabajadores de Joven Club.

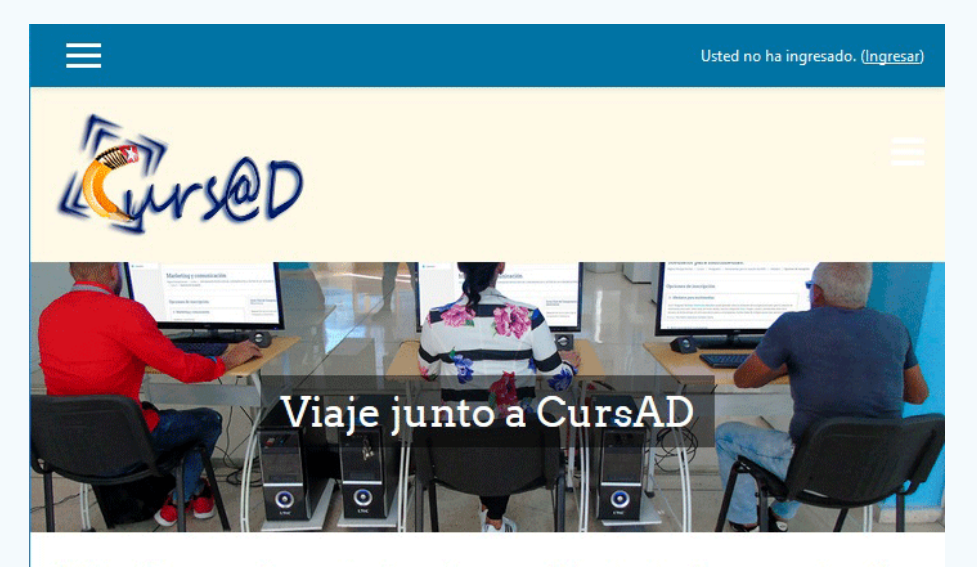

Sitio Formativo de los Joven Club de Computación y Electrónica

El modelo de aprendizaje por el cual está integrado permite que las personas puedan acceder a él sin importar el lugar o condiciones socioculturales que posean. Cuenta con distanciamiento físico entre docentes y estudiantes los cuales usan las tecnologías para mantener una comunicación a lo largo del proceso educativo ya sea por correo electrónico o teléfono. El profesor va a ser el responsable de guiar, ofrecer tutoría y evaluar el aprendizaje a través de tareas. Va a ser el estudiante el encargado de aprender.

#### Revista Tino, número 75, (2021, marzo-abril)  $\overline{9}$

#### **Fig. 1.** Página de Inicio del CURSAD.

#### **Algunos de los retos que hay que considerar son:**

- La continua preparación de los docentes encargados del diseño didáctico para que aprovechen las potencialidades de los ambientes virtuales para la educación/formación y las nuevas demandas del desarrollo
- La estimulación de la activación y regulación del aprendizaje, la actividad investigativa del estudiante, la colaboración y enfoque profesional pedagógico
- Facilitar la llegada de los cursos y contenidos docentes impartidos a todos los rincones del país a través de Joven Club, tanto para usuarios en busca de conocimientos como para capacitación de los instructores y especialistas de la entidad.
- La EaD con el uso de las TIC se ha caracterizado por tener como objetivo fundamental la formación integral del estudiante a partir del desarrollo de su independencia y su autorregulación, con una concepción del proceso de enseñanza- aprendizaje.
- Cuba ha sabido adaptarse y caminar de la mano con las transformaciones que se han producido a lo largo de los años. Llevando cada día la educación a esferas más altas y desarrollando modelos que se adapten mejor a los medios y tecnologías de enseñanzas. Potenciando este modelo de educación para seguir formando una enseñanza enfocada en las tecnologías y que alcance todos los ámbitos principalmente el de las instituciones formadoras de conocimientos.

• Joven Club incentiva el desarrollo de la EaD y aprovecha todos los recursos informáticos a su disposición, para hacer llegar los conocimientos a todos los rincones del territorio nacional y extranjero.

#### **Referencias Bibliográficas**

- CENED. 2016.«Modelo de Educación a Distancia de la Educación Superior Cubana».
- Fernández Aedo, Raúl Rubén. 2013 «Nuevo modelo de educación a distancia en Cuba». Centro de Estudio de Gestión de la Información y el Conocimiento, Universidad de Ciego de Ávila, 30 agosto 2013.
- López Fernández, Raúl, Míriam Gutiérrez Escobar, Silvia Vázquez Cedeño, Mikhail Benet Rodríguez, Rachel Seijo Yanes, y Alexander C. Hernández Petitón. 2010. «Reseña histórica de la educación a distancia en Cuba y el mundo». Revista Electrónica de las Ciencias Médicas en Cienfuegos, 9 octubre 2010 Vol 8 (No 5).
- Pichs Herrera, Berta, y Francisco Benítez Cárdenas. 2018. «Transformaciones del modelo de educación a distancia en la educación superior cubana. Primeros resultados y retos (2015-2017)». Revista Congreso agosto/2018 Vol 7 (No 4).

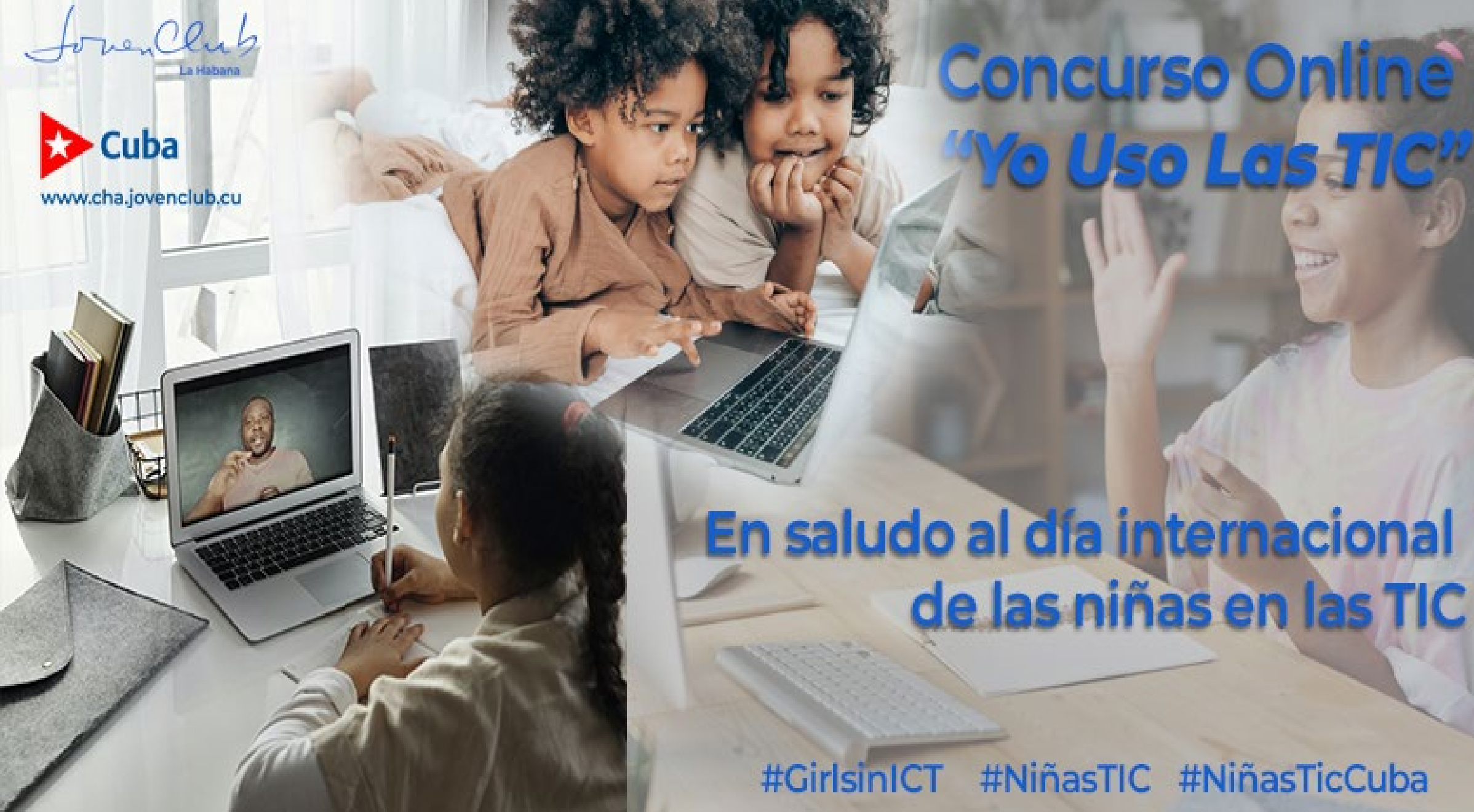

# *El Escritorio*

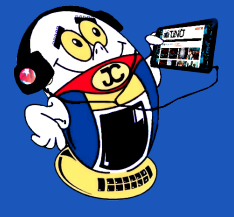

Los Parques Científico-Tecnológicos son un nuevo sistema de progreso, que se han convertido en un fenómeno global. Están basados en la investigación, el desarrollo y la innovación, por esta razón, constituyen espacios donde convergen la universidad, la empresa y el gobierno. Así, la universalización de la Educación Superior en Cuba y el trabajo de extensión universitario favorecen los vínculos de la universidad cubana con empresas y otras instituciones.

#### **Modelo de la Triple Hélice**

Los Parques Científico-Tecnológicos se implementan en su generalidad en el modelo de la Triple Hélice, el cual se basa en la interacción mutua de tres actores fundamentales: la universidad, la empresa y el gobierno. En ocasiones, en la literatura aparecen bajo diferentes trilogías entre las que se puede citar: universidad, industria y gobierno; academia, industria y estado; universidad, empresa, administración pública; universidad, empresa y sociedad.

**Participación de las universidades en los Parques Científico-Tecnológicos**

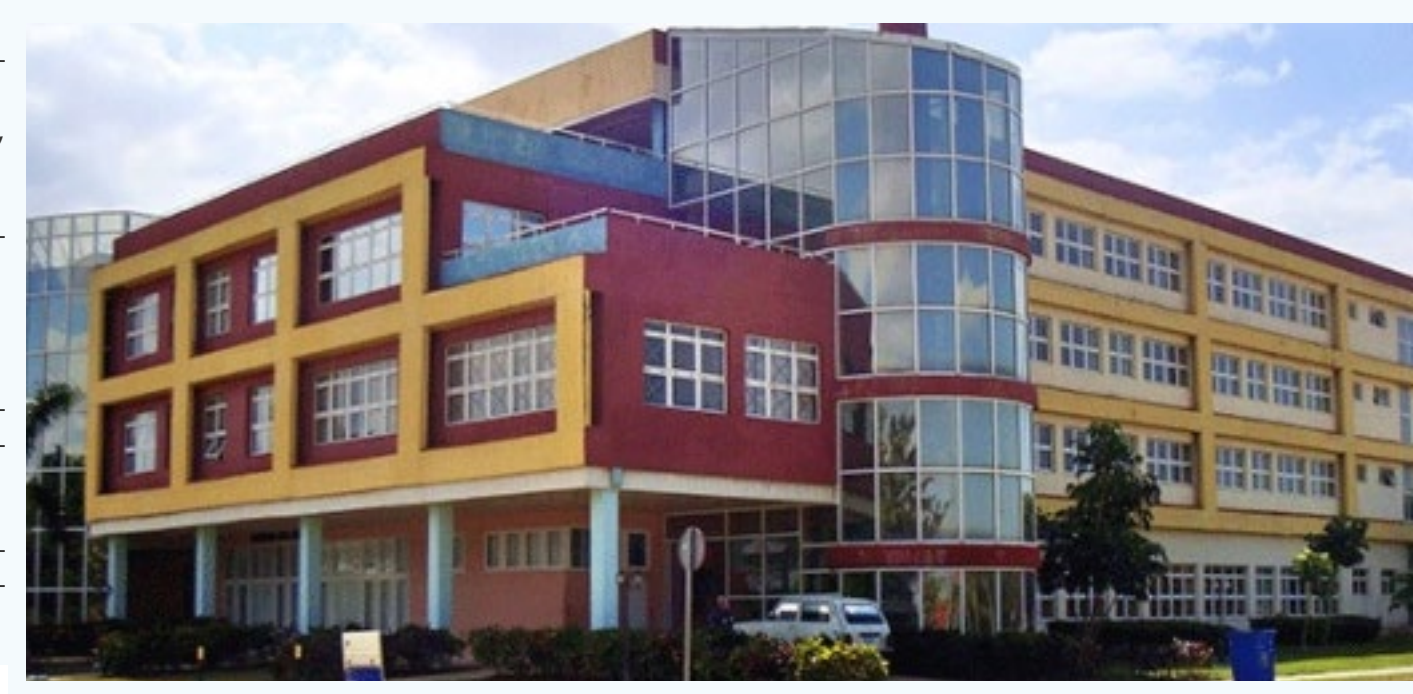

La universidad se integra al modelo de la Triple Hélice con la implementación de los resultados de investigaciones concluidas, con la labor de los diferentes grupos o centros de investigación, aportando conocimiento y profesionales especializados e integrando a los propios estudiantes como fuerza de trabajo.

Entre otros aspectos relevantes emanados de la universidad se encuentran:

- Estimula la aplicación de nuevas tecnologías al servicio de las empresas.
- Además, genera actividades propias de enseñanza-aprendizaje e investigación y desarrollo.
- También, participa en la creación de nuevas empresas basadas en el conocimiento a través de mecanismos de incubación.

• Finalmente, se transfiere conocimiento y tecnología a la empresa.

#### **Participación de las empresas**

- En primer lugar, se benefician de los resultados de las investigaciones que se obtienen en la universidad.
- Además, se integran a la solución de los problemas cotidianos la investigación, desarrollo e innovación, adquiriendo conciencia sobre la importancia de estos procesos para el crecimiento económico.
- También, logran el crecimiento económico, la competitividad y la experiencia empresarial.
- Igualmente, experimentan la actividad productiva y de servicio (generan productos y servicios) de alto valor agregado, logrando mayores niveles de desempeño.
- Así, generan nuevas tecnologías para la comercialización.
- Por esta razón, constituyen la fuente fundamental del recurso financiero.

- 
- Finalmente, generan capacidad para adoptar nuevos productos, servicios y tecnologías.

#### **Participación del gobierno**

- Primeramente, el gobierno establece las políticas que facilitan la interacción entre la universidad y la empresa.
- Además, facilita los mecanismos legales para el fomento y dinamismo de los Parques Científico-Tecnológicos.
- También, apoya el desarrollo de ellos en su conjunto.
- Finalmente, es quien realiza financiamiento de los mismos.

#### Revista Tino, número 75, (2021, marzo-abril) 11

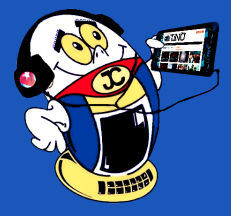

# *El Escritorio*

**Parques Científico Tecnológicos: sus oportunidades Autor:** Dr. C. Carlos López López / carlos.lopez@vcl.jovenclub.cu

# **Scientific Technological Parks: it's opportunities**

**Resumen:** En el presente artículo se definen lo que son los Parques Científico-Tecnológicos, además, se explica el modelo de la Triple Hélice para sustentar la concepción de estos y se esboza el de las 4 Hélices para sugerir una posibilidad distinta de complementar la idea cubana de ellos. Por otra parte, se ofrecen las potencialidades que tienen los Joven Club de Computación y Electrónica para insertarse en este proyecto.

**Palabras claves:** Parques Científico-Tecnológicos, Triple Hélice, Joven Club de Computación y Electrónica

**Abstract:** The present article defines what are the Scientific Technological Parks, and the model of the Triple Helix is explained. Hold the conception of these. It mentions the 4 Helix model that suggests another possibility in order to complement the Cuban conception. On the other hand, they relate the potentialities that have Computer Young Club and Electronics to get inside in this project.

**Key words:** Technological Science Parks, Triple Helix, Young Computer and Electronics Club

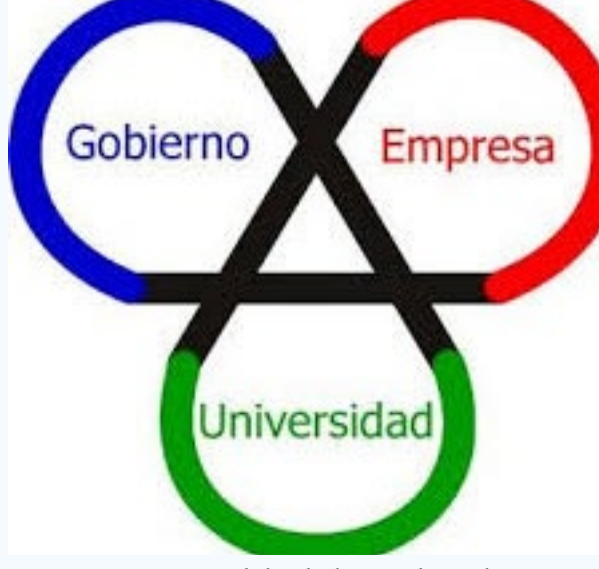

**Fig. 1.** Modelo de la Triple Hélice.

#### **Fig. 2.** Parque Científico Tecnológico.

#### **Surgimiento de los Parques Científico-Tecnológicos**

En primer lugar, hay que señalar que los Parques Científico-Tecnológicos nacieron en el año 1949 en el famoso Silicón Valley. A principio de los años 70 se extienden a Europa con presencia marcada en Reino Unido, Escocia, España y en otros países como: Francia, Holanda y Suecia. Posteriormente, se introducen en los 80 en el continente asiático y en Latinoamérica, en esta última región el desarrollo de los parques ha sido extremadamente lento y complejo, consolidándose la iniciativa en Brasil y Méjico.

Hoy existen en el mundo cerca de 1 300 Parques Científico-Tecnológicos, distribuidos por casi 80 países de todos los continentes, sobre todo en las regiones con economías más desarrolladas.

#### **La creación de los Parques Científico-Tecnológicos en Cuba**

En la estrategia integral para el perfeccionamiento de la informatización de la sociedad en Cuba, aprobada en julio del 2017, asociada al cumplimiento del lineamiento 108, dentro de los lineamientos de la política económica y social del Partido y la Revolución para el período 2016-2017, referido al avance gradual de este proceso, queda establecida la implementación de Parques Científico-Tecnológicos.

En Cuba, el modelo inicial de los Parques Científico-Tecnológicos de la Triple Hélice, adopta su concreción en la integración de la universidad, la empresa y el gobierno, con una relación estrecha con el mercado y la comercialización.

Si bien es cierto, que Cuba ha entrado en el mundo de los Parques Científico-Tecnológicos de manera incipiente, se aprecian avances positivos. La Asociación Internacional de Parques Tecnológicos reconoció oficialmente a la Universidad de las Ciencias Informáticas (UCI) como el primer Parque Científico-Tecnológico de Cuba.

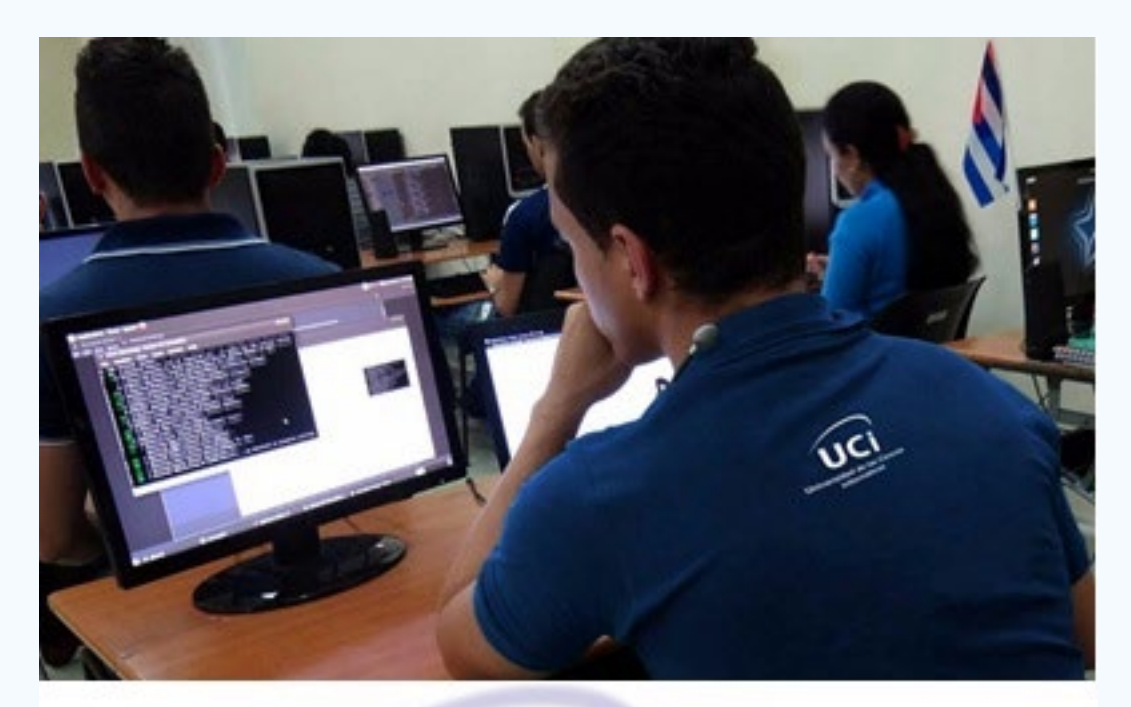

Varias universidades cubanas han sido escenario de proyectos en desarrollo vinculados a la creación de Parques Científico-Tecnológicos; así el primero de noviembre de 2017 comenzó a funcionar el ubicado en la universidad de Matanzas. Seis meses después, en mayo de 2018, se inaugura el Parque Científico y Tecnológico en Ciego de Ávila.

#### **El modelo de las 4 Hélices**

El modelo de la Triple Hélice constituye la base sobre la que se sustentan los Parques Científico-Tecnológicos, y es tomado como referencia para la creación de este tipo de desarrollo en Cuba, aunque resulta interesante evaluar los fundamentos del modelo de las 4 Hélices en función de las proyecciones de desarrollo del país, donde el impacto social juega un papel significativo. Asimismo, el de las 4 Hélices como complemento del de la Triple Hélice incluye un cuarto eje que relaciona: la sociedad, la cultura y los medios de comunicación. Igualmente, el de las 4 Hélices asume la obtención de servicios y productos como resultado de la investigación y la innovación que dan respuesta no solo a necesidades productivas, sino que también resuelven problemas de tipo social.

Por lo tanto, en correspondencia con lo anteriormente planteado el diseño de los Parques Científicos y Tecnológicos en Cuba debieran incluir elementos que potencien el cuarto eje distintivo del Modelo de las 4 Hélices, sugiriéndose ofrecer dentro del Parque, servicios integrales como: visitas guiadas al mismo y al centro en general donde esté enclavado. Igualmente, actividades culturales diversas, como acceso a literatura científico-técnica en formato digital, y a productos de la red Cuba como Mochila, Estanquillo, Ecured, Ludox, Reflejos y Tendedera.

**Participación de los Joven Club de Computación y Electrónica en el proyecto de los Parques Científico-Tecnológicos**

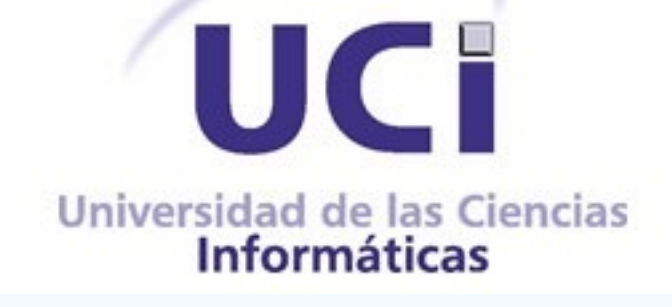

Los Joven Club de Computación y Electrónica poseen fortalezas bien identificadas. Una de ellas es que cuentan, en toda la geografía cubana con más de 650 instalaciones. Le sigue la calidad del capital humano y la experiencia acumulada por 30 años, brindando servicios y productos con la intención marcada en el desarrollo de la informatización en Cuba. Ellos forman parte de los actores del sector empresarial, como una de las hélices del modelo de la Triple Hélice, con concreción en los Parques Científico-Tecnológicos de la universidad de Matanzas y Ciego de Ávila.

Los Parques Científico-Tecnológicos constituyen una oportunidad para los Joven Club de Computación y Electrónica, ya que en ellos se puede expresar su posición concreta, su misión de continuar siendo entes activos en el fenómeno global de la informatización, de modo que se facilite su posicionamiento junto con el progreso

# *El Escritorio*

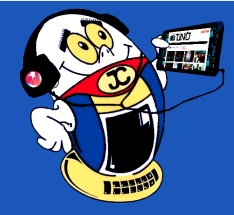

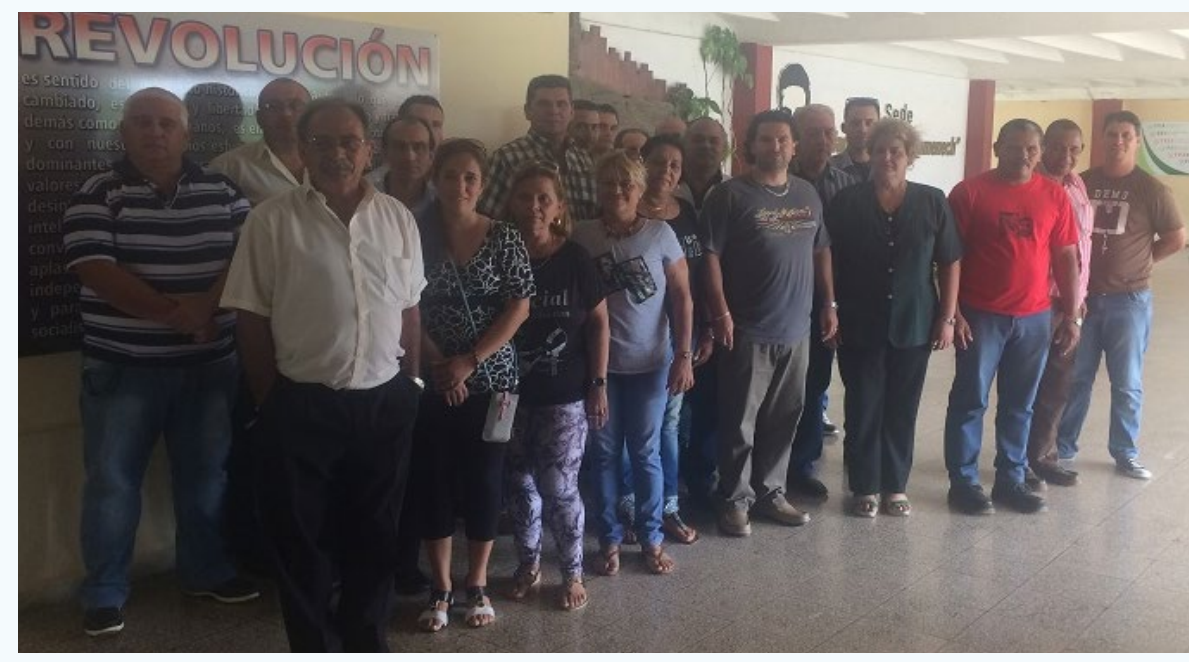

 **Fig. 4.** Inauguración del Parque Científico y Tecnológico de Ciego de Ávila.

**Fig. 3.** Universidad de las Ciencias Informáticas.

«Sé bueno con los nerds. Es muy probable que termines trabajando para uno de ellos.» -Bill **Revista Tino, número 75, (2021, marzo-abril**) 13 *Gates*

de las universidades, el gobierno y las empresas que participen.

#### **Referencias bibliográficas**

- Actualización de los lineamientos de la política económica y social del Partido y la Revolución para el período 2016-20121. (2017). Recuperado el 30 de mayo de 2018, de http://www.granma.cu/file/pdf/gaceta/01Folleto.Lineamientos-4. pdf
- González, T. (julio-agosto, 2009). El modelo Triple Hélice de relación Universidad, Industria y Gobierno: Un análisis crítico. Arbor, 185(783), 739-755.
- Herrera-Márquez, J. J., Salas-Navarro, L. C., Domínguez-Moré, G. P., Torres-Saumeth, K. M. (julio-diciembre, 2015). Parques científicos-tecnológicos y modelo triple-hélice. Situación del Caribe colombiano. Entremado, 11(2), 112-130.

Recuperado el 12 de enero de 2018, de http://www.scielo.org.co/pdf/entra/ v11n2/v11n2a08.pdf

- Pérez, O. (2018). Parque Científico Tecnológico de Matanzas, una propuesta innovadora. Ciencia y Tecnología. Cubadebate. Recuperado el 10 de mayo de 2018, de http://www.cubadebate.cu/opinion/2018/05/07/parque-cientifico-tecnologico-de-matanzas-una-propuesta-innovadora/#.WvPhaJq1vIU
- Portales avileños. (2018). Inaugurado en Ciego de Ávila Parque Científico y Tecnológico. Portal de la Unión de Informáticos de Ciego de Ávila. Recuperado el 2 de junio de 2018, de https://portalesavilenos.cubava.cu/2018/05/17/inaugurado-en-ciego-de-avila-parque-cientifico-y-tecnologico/
- Sanz, L. (s. f.). Los Parques Científicos y Tecnológicos: un concepto y una realidad. Recuperado el 30 de mayo de 2018, de http://www.encuentros-multidisciplinares.org/Revistan%BA37/Luis\_Sanz\_Irles.pdf

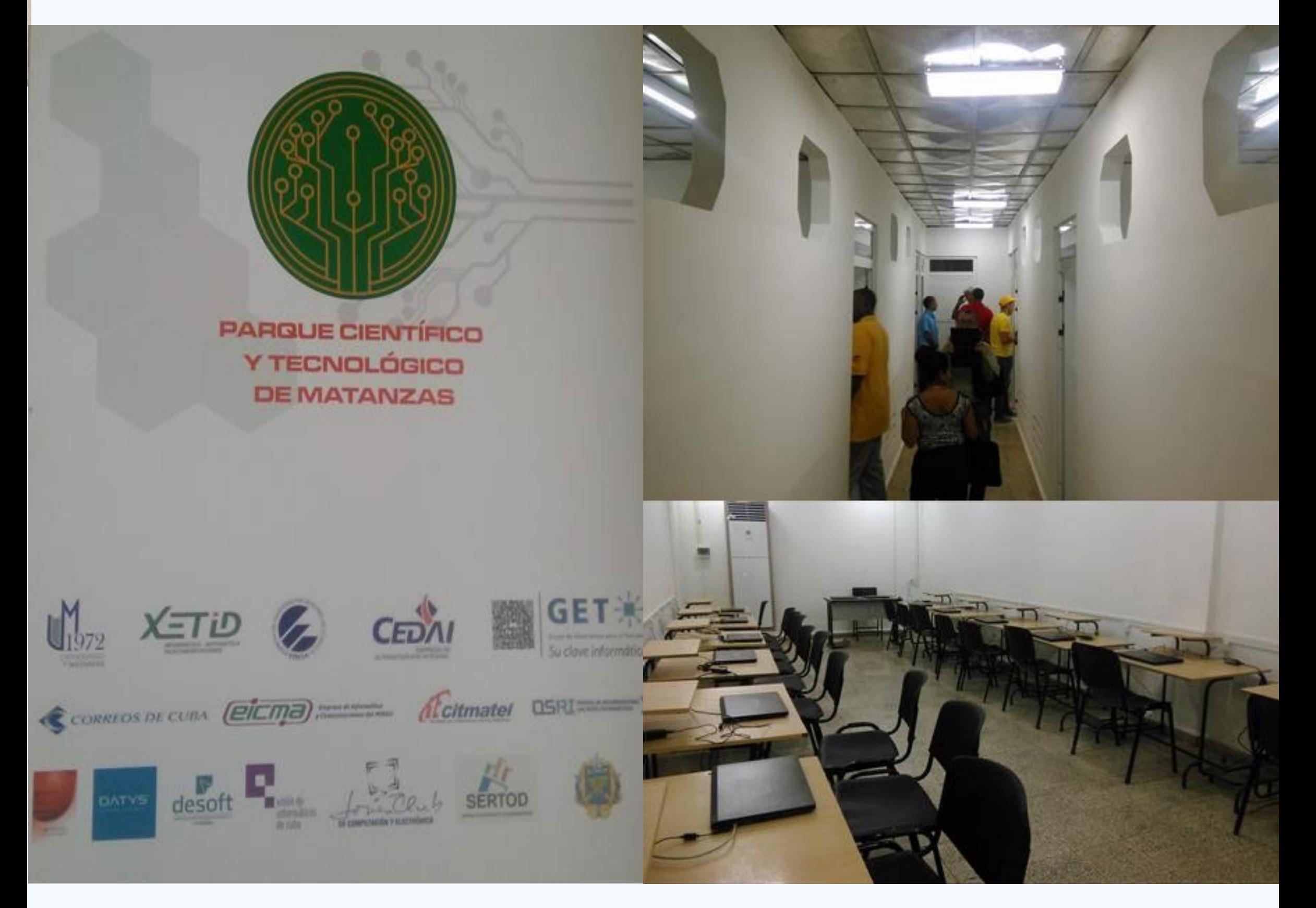

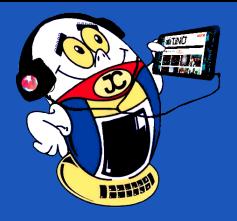

# *El Escritorio*

# *Vistazos tecnológicos*

### **Centro Comercial Superfácil**

**Autor:** Miguel Peñafuerte Abreu / miguel.penafuerte@mtz.jovenclub.cu

Por cierto, CITMATEL es la Empresa de Tecnologías de la Información y Servicios Telemáticos Avanzados. Fundada en el año 1999 y adscrita al Grupo Empresarial INNOMAX del Ministerio de Ciencia, Tecnología y Medio Ambiente, está presente en el territorio nacional y tiene capacidad exportadora directa.

Tiene una representación en todas las provincias. Se caracteriza por ser una entidad que trabaja a ciclo completo. Desde la innovación de los productos y servicios y su aplicación, hasta su posterior comercialización.

#### **¿Cómo comprar en el Centro Comercial Superfácil?**

- Acceda al sitio a través del enlace: https://www.superfacil.cu/
- Para realizar una compra debe estar registrado en el sitio. Para registrarse complete el formulario e introduzca una contraseña. Note que los campos marcados con un \* son obligatorios.
- El registro se realiza una sola vez y puede utilizar todas las tiendas del centro comercial.
- En la barra de opciones superior, acceda a la opción «TIENDAS» y seleccione la que desea comprar.
- Seleccione el/los producto(s) que desea y haga clic en el botón «Comprar».
- Acceda a la cesta de compra para verificar el contenido de su pedido.
- Seleccione la opción de pago que desea y haga clic en el botón «PAGAR».
- Para efectuar el pago debe contarse con una tarjeta magnética en CUP del Banco Metropolitano (BANMET), Banco Popular de Ahorro (BPA) o Banco de Crédito y Comercio BANDEC. Además tenerla asociada a los servicios de Transfermóvil o Enzona.

#### **Tiendas que conforman el centro comercial Superfácil**

- Contenidos Digitales Cubanos: https://www.superfacil.cu/libreria/
- Productos de aseo y limpieza 100% natural: https://www.superfacil.cu/productos-minerales
- Venta de productos postales, revistas, almanaques, bolsas de regalos y papelería: https://www.superfacil.cu/correos-cuba
- Partes, piezas, accesorios y artículos varios: https://www.superfacil.cu/partes-piezas-accesorios-gedeme
- Productos varios. Productos plásticos y electrónicos: https://www.superfacil. cu/productos-plasticos
- Soluciones Informáticas para Negocios Propios: https://www.superfacil.cu/soluciones-informaticas-negocios-propios
- Pago de Servicios a CITMATEL: https://www.superfacil.cu/pago-servicios-cit-

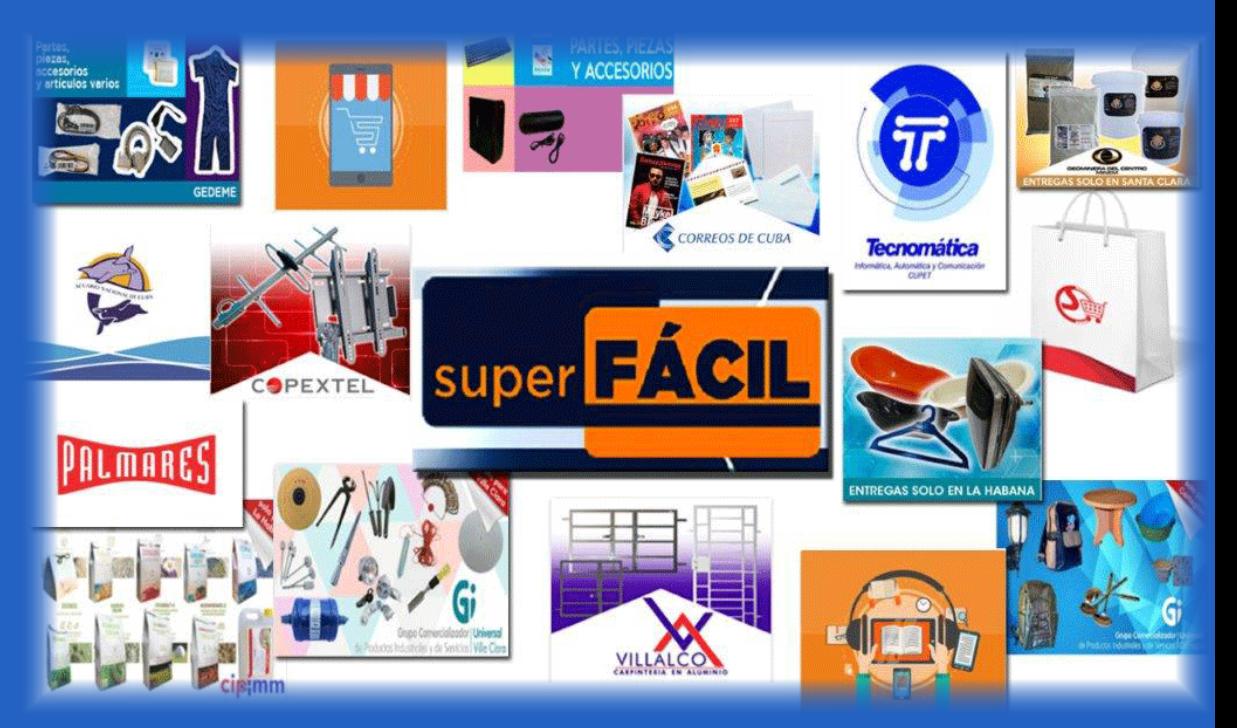

- Restaurantes Palmares. Santiago de Cuba: https://www.superfacil.cu/restaurantes-palmares
- Acuario Nacional de Cuba. Entradas del Acuario Nacional de Cuba: https:// www.superfacil.cu/acuario-nacional-cuba
- Fertilizantes y Productos naturales para la dieta animal. https://www.superfacil.cu/geominera-centro

- Superación de limitaciones geográficas.
- Obtención de mayor número de clientes gracias al aumento de visibilidad que permite Internet.
- Menor coste de inicio y de mantenimiento.
- Mayor facilidad de mostrar los productos.
- Mayor facilidad y rapidez para encontrar los productos para el comprador.
- Ahorro de tiempo a la hora de realizar las compras para el comprador.
- matel
- Partes, piezas y accesorios electrónicos y para móviles: https://www.superfacil. cu/partes-piezas-accesorios
- Útiles y herramientas: https://www.superfacil.cu/universal-villaclara
- Antivirus Cubanos : https://www.superfacil.cu/antivirus-cubanos
- Útiles para el hogar y uso personal (Unitienda de Camagüey): https://www.superfacil.cu/universal-camaguey

#### **Otros**

- Servicios de Mantenimiento y Diagnóstico
- Productos para cooperativas no agropecuarias

La creación de este tipo de sitio supone una ventaja en el comercio electrónico. La utilización de estas herramientas suponen varios **elementos positivos**:

#### **Referencias Bibliográficas**

- Citmatel. (s/f). Abren en Cuba tienda virtual en la plataforma Súper Fácil de Citmatel. Consultado el 11 de febrero de 2021 en: http://www.citmatel.cu/noticias/ abren-en-cuba-tienda-virtual-en-la-plataforma-super-facil-de-citmatel
- Nuevo servicio de compra Online en CUP para todo el país. Consultado el 11 de febrero de 2021. Disponible en: http://www.citmatel.cu/noticias/nuevo-servicio-de-compra-online-en-cup-para-todo-el-pais

### **Superfácil Shopping Center**

Superfácil fue creado en diciembre de 2018 por CITMATEL. En este centro co-<br>Se mercial se pueden adquirir en línea variados productos y servicios.

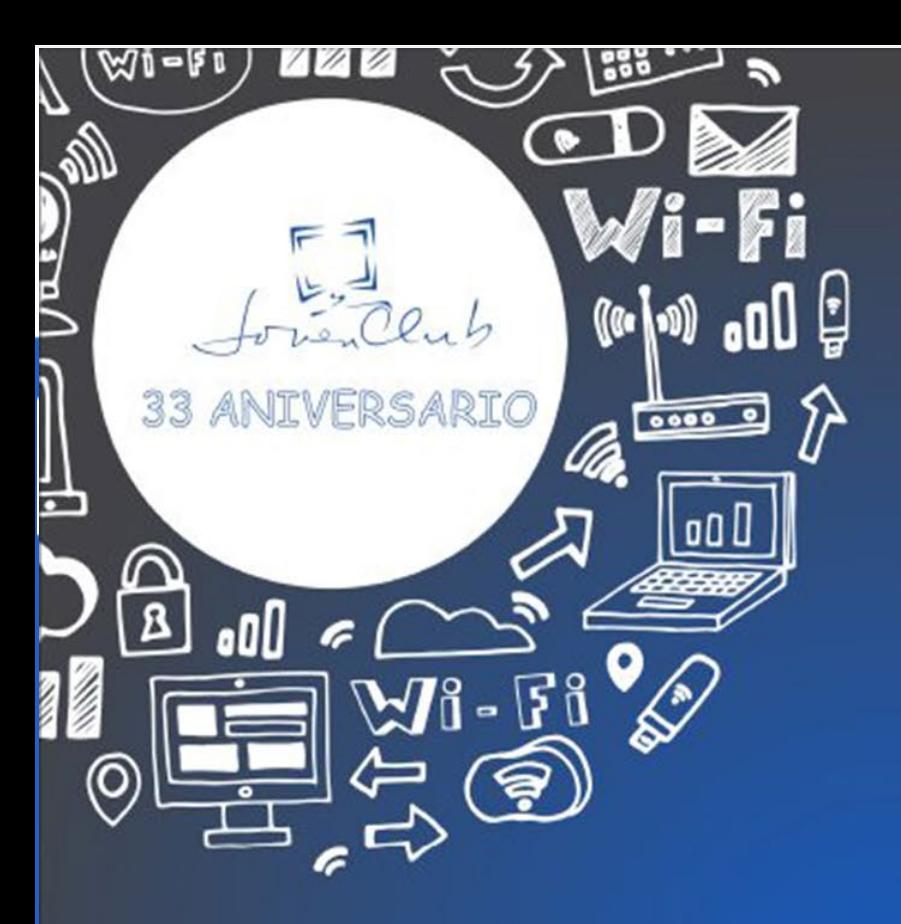

# Joven Club 5 millones de egresados<br>a través de sus cursos

En más de 30 años se han impartido alrededor de 500 programas relacionados con las TIC, contribuyendo a la Informatización de la Sociedad.

# Entre los cursos que ofrecemos se encuentran:

Operador de microcomputadora **Telefonía móvil Diseño** Pasarela de pago

**Redes sociales** Virus informáticos Arquitectura de máquina Robótica educativa

# ¿Qué esperas? Tú también puedes ser uno de nuestros egresados

# **JOVEN CLUB: INFORMATIZANDO JUNTOS**

# #CubaInformatiza #JovenClubTeConecta

**Espejo explorador para reparaciones en el taller** 

**Autor:** Andrés Álvarez Hechavarría / andres.alvarez@scu.jovenclub.cu

# *El Taller*

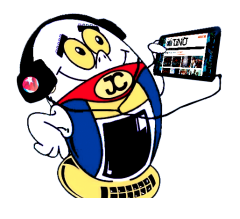

Tuando el técnico inspecciona visualmente el circuito impreso de un equipo electrónico siempre busca indicios de la falla en los componentes más significativos como transistores, diodos, condensadores, resistencias y todos aquellos elementos que han provocado cambios de coloración en la placa, generalmente asociado a altas temperaturas debido al deterioro de los componentes, por fugas o cortocircuitos. Lo cierto es que algunos de estos componentes se encuentran ubicados en lugares de difícil acceso para el reparador y en ocasiones, es preciso hacer desarmes parciales para materializar dicha inspección; la figura 1 es un ejemplo de ello.

#### **Descripción de la solución**

El dispositivo descrito en este artículo, está inspirado en el espejo explorador empleado por los estomatólogos, pero a diferencia de éste, es capaz de ocultar el espejo en una especie de mueble transportador para evitar daños en el mismo, ya que, como herramienta que es, lo más probable es que se transporte junto a otras herramientas que pudieran causarle daño al espejo,

a no ser que se construya un embalaje exclusivamente para el mismo.

Gracias a un mecanismo incorporado en su base, el espejo puede ser reubicado en cualquier posición hasta alcanzar un máximo de 45 grados (figuras 2 y 2.1); si en esta configuración no se puede acceder al componente a chequear, un brazo telescópico puede extender el espejo hasta 7.5 cm (figura 3) ofreciendo otras posibilidades de visualización.

Independientemente de la reubicación del espejo, el brazo telescópico una vez extendido permite girar el espejo 360 grados con el objetivo de adaptarse al lugar y a las condiciones donde se va a emplear (figura 4), si aún continúa siendo inaccesible, la base del espejo puede hacer que gire 360

grados para crear nuevas configuraciones de adaptabilidad al lugar de chequeo (figuras 5, 6 y 7). El despiece total del dispositivo puede observarse en la figura 9. El espejo puede ser pegado a la base mediante la aplicación de algún tipo de adhesivo o pegamento, o simplemente colocado en ella a presión, ver figura 10.

**Resumen:** En el artículo se presenta un dispositivo que pudiera resultar de gran utilidad a los reparadores de equipos electrónicos, pues permite al técnico, realizar una inspección visual más rápida y efectiva al equipo que se pretende reparar. Permite visualizar componentes de difícil acceso sin necesidad de hacer desarmes parciales en partes o módulos de los equipos bajo inspección. El dispositivo descrito, constituye una de las herramientas que todo técnico desea tener en su maleta, sobre todo aquellos que se dedican a la reparación de fuentes de computadora, motherboards o tarjetas madre, monitores y televisores, entre otros.

**Palabras claves:** Espejo explorador

**Abstract:** The article presents a device that could be very useful to electronic equipment repairers, as it allows the technician to perform a faster and more effective visual inspection of the equipment to be repaired. It allows viewing components that are difficult to access without the need to partially disassemble parts or modules of the equipment under inspection. The device described is one of the tools that every technician wants to have in his suitcase, especially those who are dedicated to the repair of computer supplies, motherboards, monitors and televisions, among others.

**Key words:** Explorer mirror

#### **Explorer mirror for repairs in the workshop**

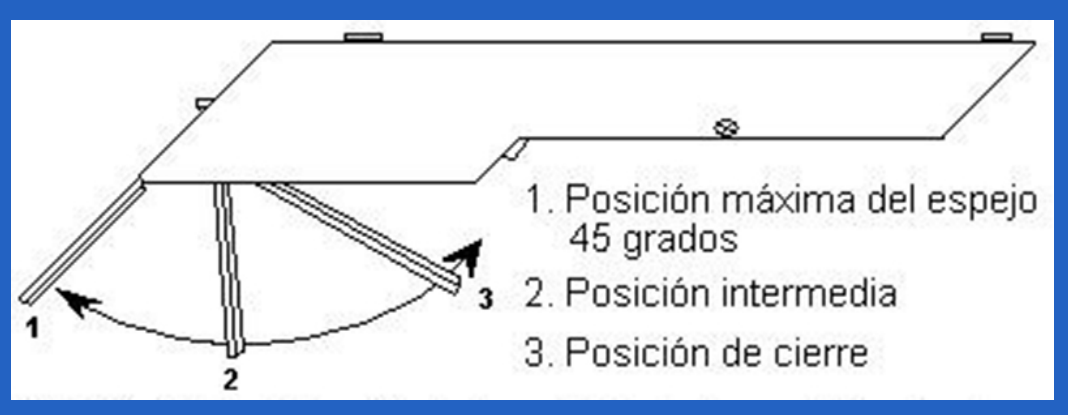

**Fig. 2.** Diferentes ángulos de visualización del espejo explorador.

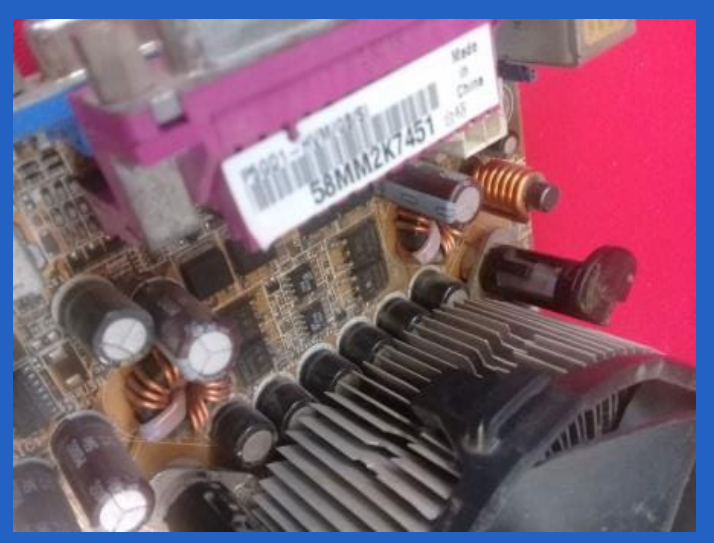

**Fig. 1.** Zona de difícil acceso visual.

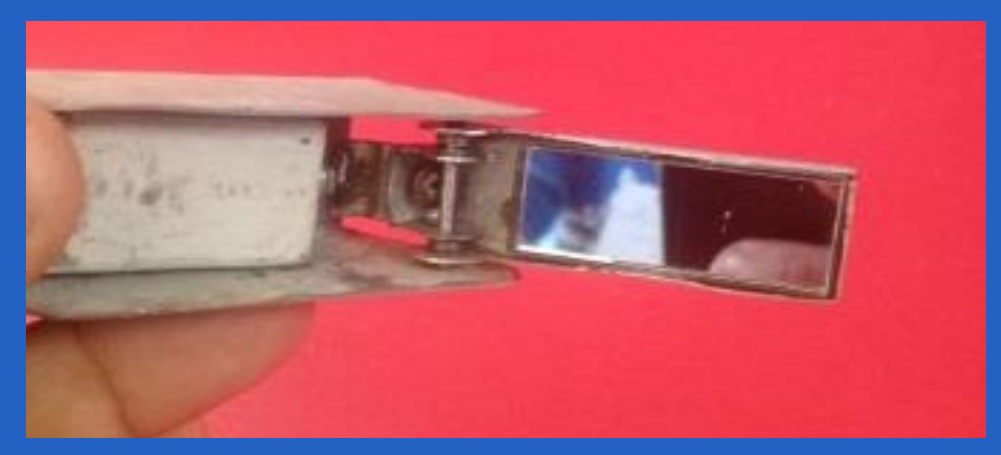

**Fig. 2.1.** Dispositivo preparado para la exploración visual.

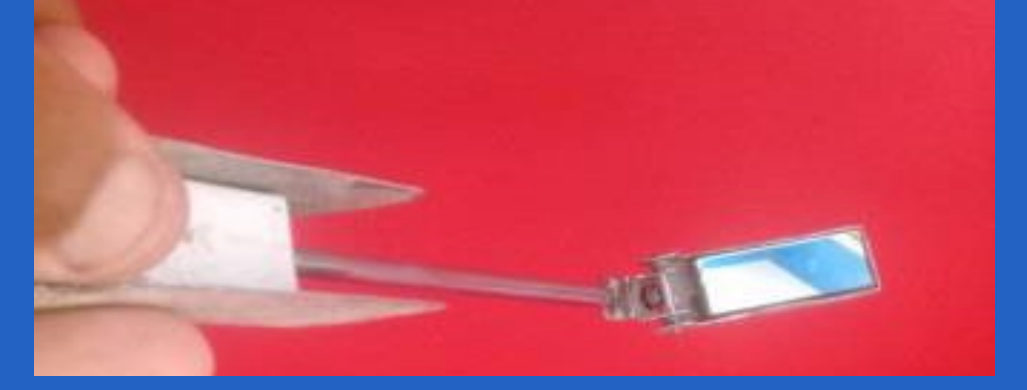

**Fig. 2.** Diferentes ángulos de visualización del espejo explorador.

#### **Listado de componentes**

- Un espejo pequeño.
- Metales como aluminio o zinc galvanizado.

• Un tramo de antena telescópica de un radio receptor.

- Tornillos pequeños con tuercas.
- Muelles de bolígrafo.
- Un rayo de bicicleta.

#### **Conclusión**

Con la ayuda de este dispositivo, observar el estado físico de los condensadores electrolíticos que se muestran en la figura 1 y otros componentes de difícil acceso, es muy sencillo.

**Fig. 4.** Detalles del montaje de las diferentes partes.

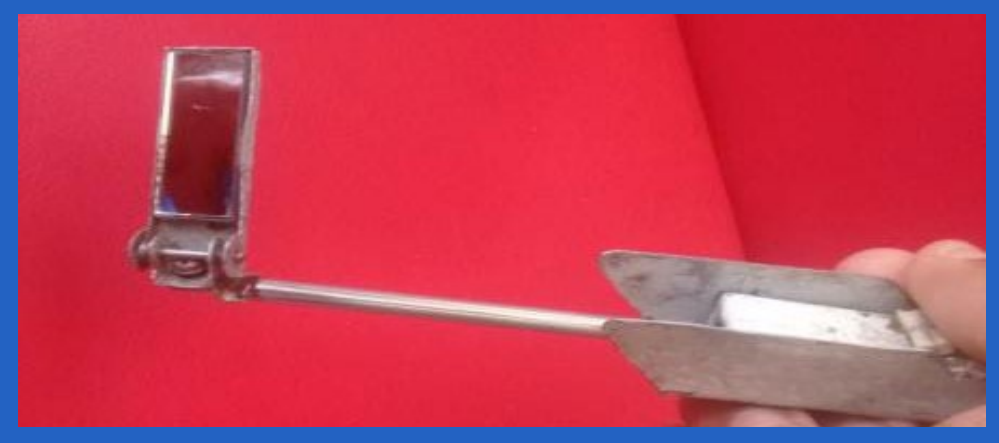

**Fig. 5.** El dispositivo en posición vertical.

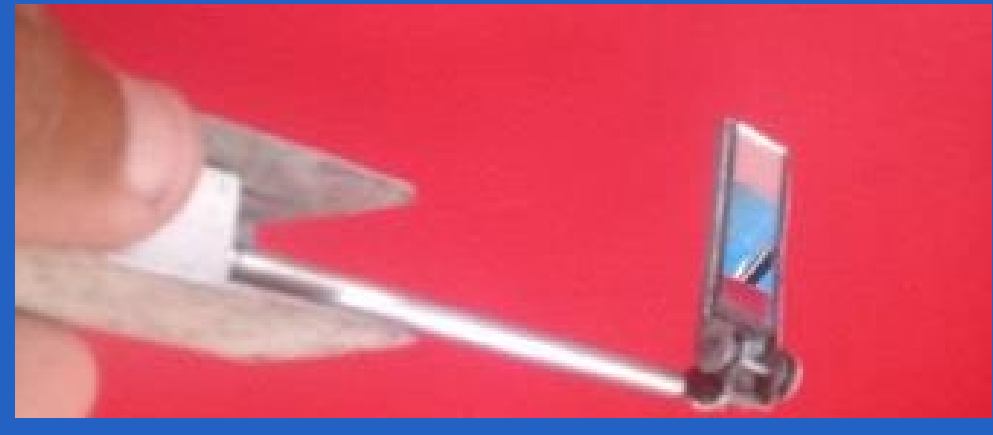

**Fig. 6.** El dispositivo en posición horizontal.

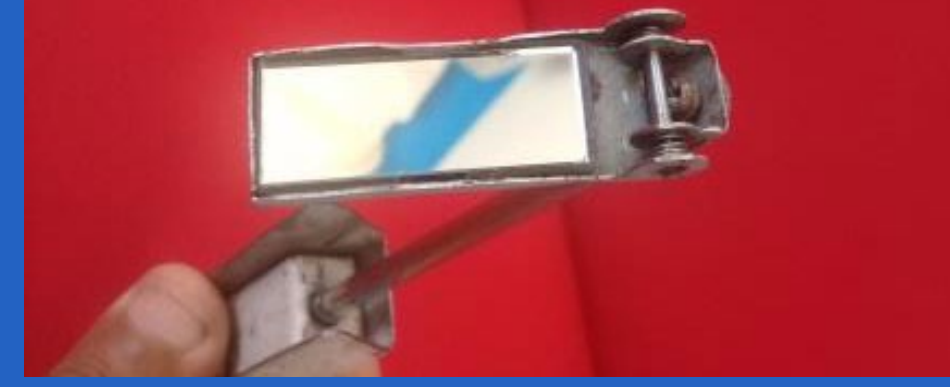

**Fig. 7.** El dispositivo en posición frontal.

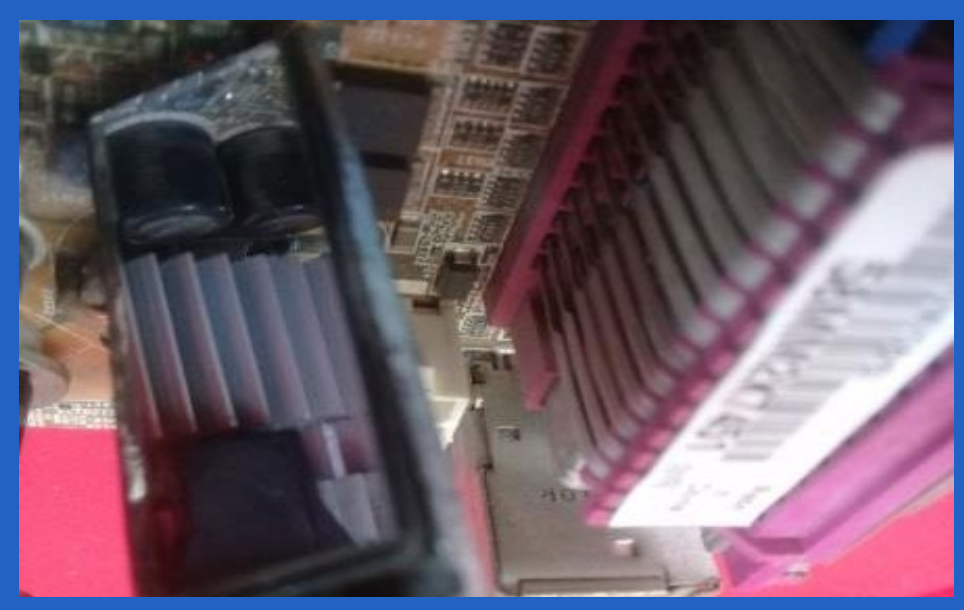

**Fig. 8.** Imagen reflejada en el espejo explorador.

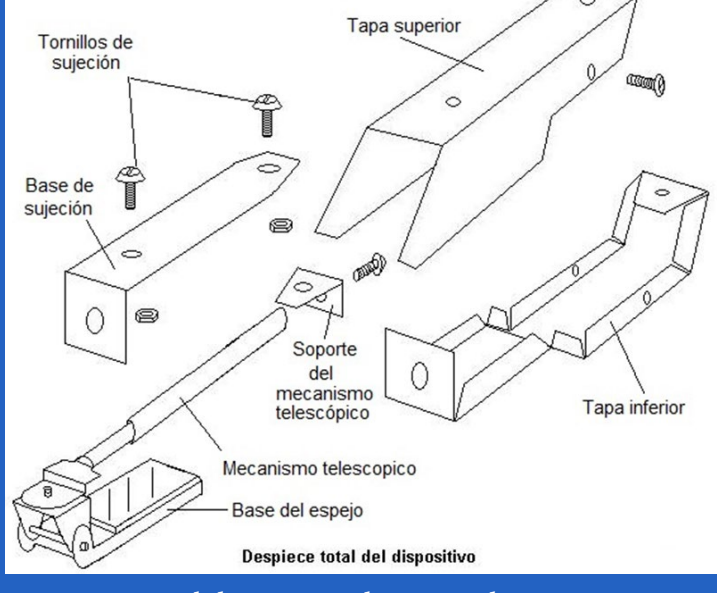

**Fig. 9.** El dispositivo desmontado en piezas.

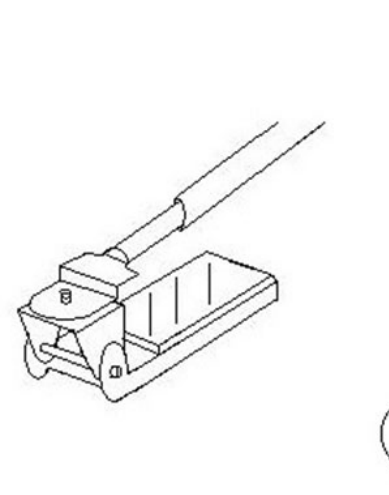

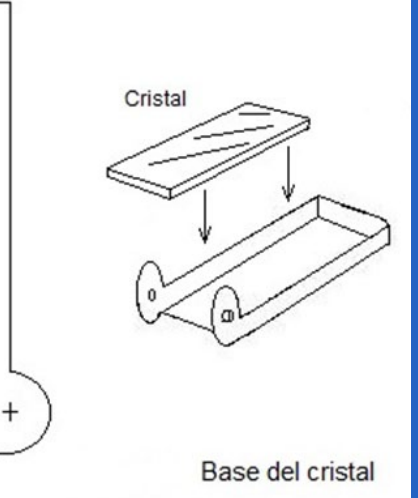

#### **Fig. 10.** Colocación del espejo en su base.

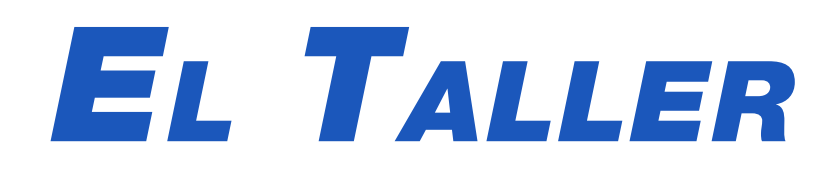

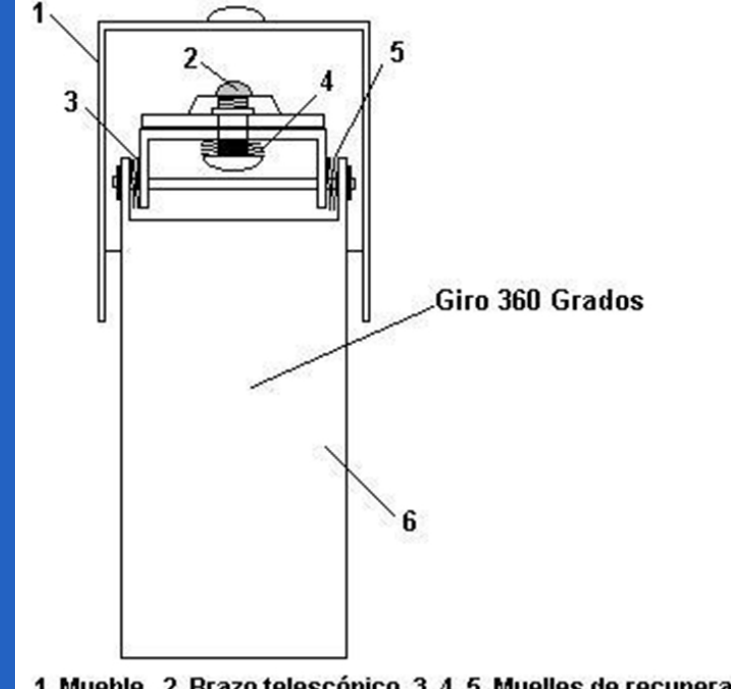

1. Mueble, 2. Brazo telescópico, 3, 4, 5. Muelles de recuperación 6. Soporte del espejo

# *El Nivel*

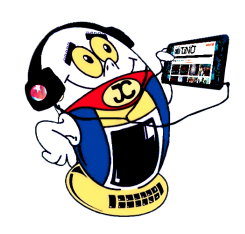

#### **Scratch: un entorno de programación para niños <sup>y</sup> niñas**

**Autor:** Yuri Camejo Pérez / yuri.camejo@pri.jovenclub.cu

Scratch es un lengua-<br>Sje de programación visual que desarrolló el Instituto Tecnológico de Massachusetts (MIT) para enseñar a programar a niños y adolescentes de 8 a 16 años. Aunque también pueden utilizarlo personas de todas las edades, con el mismo fin. Es una herramienta que permite comenzar a utilizar un lenguaje de programación de una manera simple, pero eficiente. Está elaborado para que los jóvenes aprendan a pensar creativamente, a razonar sistemáticamente y trabajar en grupo.

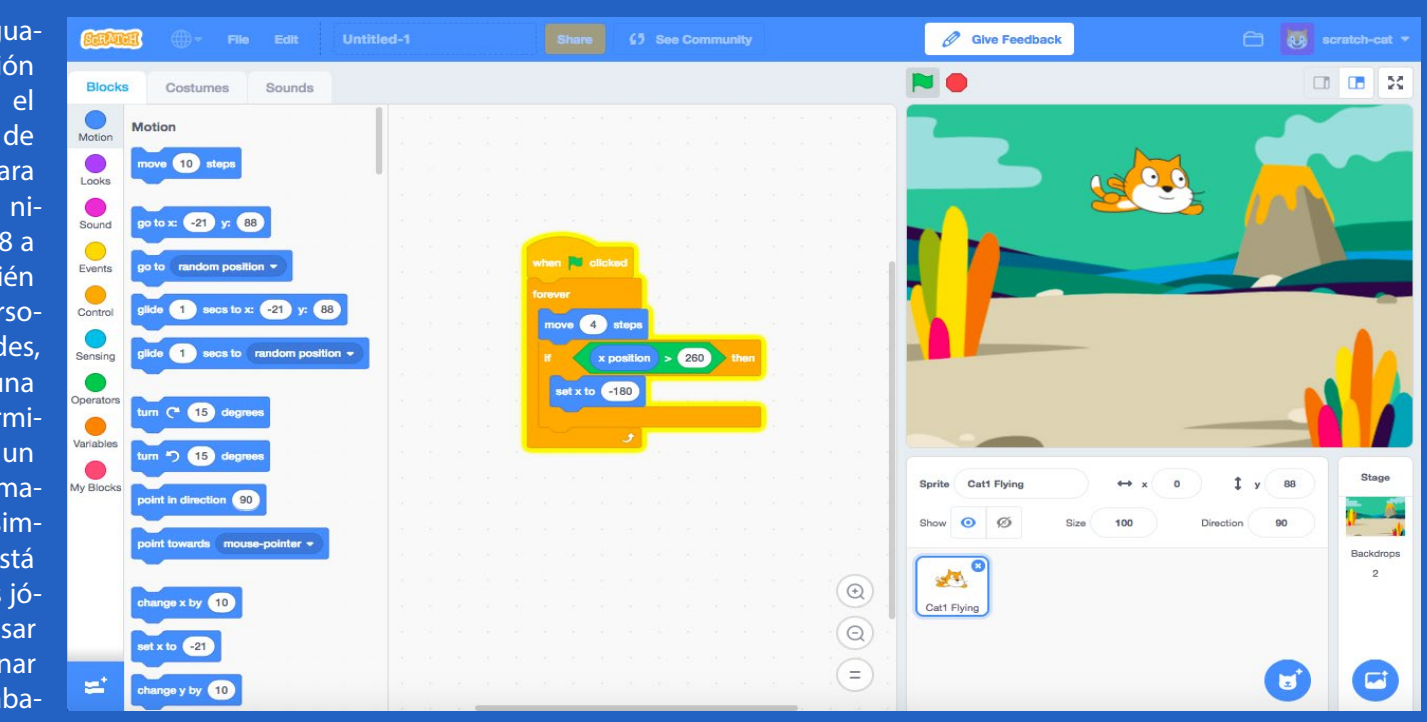

Este lenguaje de programación permite tener tantos escenarios y objetos como se desee. Además, se pueden utilizar los que están disponibles con la instalación estándar de la herramienta. También posibilita que el usuario cree sus propios elementos, contribuyendo al desarrollo de la imaginación del alumno. Lo anterior es un factor motivacional más a la hora de trabajar con el alumnado desde las edades tempranas.

#### **Principales características**

Scratch se caracteriza porque, prácticamente, todo se lleva a cabo arrastrando y soltando componentes con el ratón. Se utiliza el teclado únicamente para introducir valores numéricos y textos. Además, se utiliza la metáfora de piezas que encajan, para animar lo que se encuentra en la pantalla. Tiene un entorno de desarrollo sencillo e intuitivo que muestra, simultáneamente, lo necesario para la programación tales como escenario, objetos y elementos del lenguaje.

Al programar se pueden crear **historias interactivas, juegos, animaciones, música, producciones artísticas** y compartir sus creaciones con otras personas a través del sitio Web de la herramienta. Dentro de las características que tienen mayor relevancia en procesos educativos para introducir a los estudiantes en programación se encuentra que el conjunto de instrucciones y la interfaz también están en idioma español.

La interfaz gráfica permite crear y utilizar múltiples fondos. Además, se pueden hacer tantos objetos móviles programables o sprites como se quiera y cada uno de ellos tener sus respectivos disfraces.

En lugar de escribir instrucciones en un lenguaje de programación, se programa arrastrando los bloques y soltándolos en el área de programas. Estos se comportan como piezas de Lego o de un rompecabezas. Pero solo encajan si son sintácticamente correctos.

Los bloques están agrupados por colores de acuerdo con su funcionalidad en el lenguaje así el color azul representa el movimiento; el violeta la apariencia; el fucsia el sonido; el verde el lápiz; el naranja el control; el azul claro los sensores; el verde claro los

números y el rojo las variables. Este código visual también ayuda a fijar las acciones que realizan los bloques de programación.

Los modos de diseño y ejecución son simultáneos. Esto permite que los cambios realizados en un programa que está ejecutándose, se reflejen inmediatamente en el comportamiento del objeto móvil programable o sprite.

#### **Contribución del ambiente de programación Scratch al desarrollo sicológico de los niños**

En otro sentido, ofrece oportunidades para: improvisar, someter a prueba ideas, ensayar, corregir errores y superar sus propias expectativas. Todo esto, en un diálogo permanente con la computadora, pero en el que se mantiene el control de la acción y se activan los procesos metacognitivos.

Así, desde la primera clase se pueden realizar pequeñas actividades que los conservan motivados e interesados.

Por otra parte, también se puede llegar a trabajar con un alto grado de complejidad. Esto posibilita que las actividades y proyectos sean tan complejos, como la creatividad lo demande.

El mismo está basado en bloques gráficos y la interfaz que tiene es muy sencilla e intuitiva. Posee un entorno colaborativo con el que se pueden compartir proyectos, scripts y personajes en la web. Además, el trabajo se realiza mediante la unión de bloques que pueden ser eventos, movimientos de gráficos y sonidos. Aspectos estos que contribuyen a simplificar las acciones de los estudiantes.

**Resumen:** El presente artículo analiza las potencialidades del ambiente de programación Scratch. Define al mismo como un lenguaje de programación visual que desarrolló el Instituto Tecnológico de Massachusetts (MIT) para enseñar a programar a niños y adolescentes de 8 a 16 años. Entre sus principales características se encuentra que utiliza la metáfora de piezas encajables, para animar lo que se encuentran en la pantalla. Se describen las contribuciones que hace al desarrollo sicológico de los niños y al proceso docente educativo de la programación en la informática.

**Palabras claves:** Scratch, programación, aprendizaje colaborativo, el nivel.

**Abstract:** This article examines the potentialities of the environment of programming Scratch. Define it like a visual programming language that the Massachusetts Institute Of Technology (MIT) developed to teach programming to children and teens from among 8 and 16 years. Indicate, between it´s principal characteristics you can find that the metaphor of pieces utilizes to fit together, in order to animate the objects that they find on screen. It describes the principal contributions that the environment of programming does to the psychological development of the children and to the teaching educational process of the programming in information technology.

**Keywords:** Scratch, programming, collaborative learning, the level.

#### **Scratch: a programming environment for boys and girls**

#### **El ambiente de programación Scratch como recurso didáctico**

El ambiente contribuye a preparar a los estudiantes para el futuro próximo. Además, a pensar creativamente, a comunicar claramente las ideas, a analizar sistemáticamente, a colaborar efectivamente dentro de un proyecto y a aprender continuamente. También facilita amplias posibilidades a los docentes y que puedan plantear proyectos de integración que involucren contenidos de diversas asignaturas.

Por otra parte, permite ganar en la comprensión de los conceptos matemáticos como expresiones Booleanas, variables, coordenadas y números aleatorios. Así, a medida que crean sus trabajos, aprenden nociones fundamentales de computación como, control de flujo, repetición o ciclos, condicionales, procedimientos, hilos múltiples y eventos. Por último, favorece el intercambio de objetos y programas entre los usuarios por lo que estimula el aprendizaje colaborativo.

#### **Características informáticas del ambiente de programación Scratch**

Las computadoras están presentes cada vez más en la sociedad contemporánea. Pero no es suficiente saber usar las herramientas básicas de estos sistemas, sino que cada vez se hace más necesario tener los conocimientos

3 Stargate-Scratch **Finix** 3 Stargate a KR ATCH Nuevo Abrir Guardar Guardar como Gompartir! Deshacer | Clenguaje Charles | ZAyuda? OBO ★ 8 < 22 減 Teal's 8 to 68 yr (86 deecsity -49 Números | Programas Distraces Sonidos Lápiz **Variables** P mover **10** pasos fijar efecto desvanacer a O girar Gr ED grados ambiar el disfraz a frontgirar 5 ED grados fijar tamaño a **100** % ir a xi 60 yr 686 apuntar en dirección **COD** puntar hacia d.modur at 500 in a xt 80 yr 686 mostrar deslizar en **8** segs a xi **90** y: **0** al macabar: (dt1 = ) fecir **Endeed** por 2 segundos cambiar x por ED  $f$ işar  $\times$  a  $\bullet$ **District** x del ratóru-775<br>y del ratóru 12 圆 100 cambiar y per **ED Entered** per @ segundos fijar y a **O** reche definissi rebotar si estă tocando un bo Fijar efecto desvancor - 60 posición x posición y aur didini dire decir *Incited* por **2** segundos d enciker dtitle

de programación que le permitan a las personas comprender cómo funcionan esas las máquinas. Además de que puedan concebirse acciones y que las mismas las ejecuten.

Su principal objetivo es contribuir a la enseñanza de la programación informática y con este propósito se parte de las estructuras básicas de la misma, pero se muestran en su forma más elemental y comprensible. Este viene a llenar ese vacío que existía en el proceso de enseñanza de la programación y con múltiples ventajas desde el punto de vista informático. Entre ellas se encuentran que es un programa gratuito y de software libre. Además, que está disponible para los sistemas operativos, Windows, Mac y Linux.

Entre otra de las características que presenta está que permite compartir los proyectos a través de Internet, pudiendo ser descargados y utilizados por otras personas. Posibilita explorar principios básicos de programación sin las complicaciones de sintaxis de otros lenguajes. Además, permite centrarse en resolver problemas, en lugar de hacerlo en proporcionar las reglas propias de los lenguajes de programación.

#### **El ambiente de programación Scratch para niños con Necesidades Educativas Especiales (NEE)**

En el caso de la **discapacidad intelectual** tiene un modo diferente de enfocar el aprendizaje, en el que el escolar es protagonista del mismo. Le plantea situaciones que necesita analizar cuál debe ser el próximo bloque que debe situar. En todo lo anterior se toma en cuenta el nivel de discapacidad presente, lo que lo hace adaptable a la situación concreta del mismo. Con ello la enseñanza se convierte en una acción activa y constructiva.

El autismo es un trastorno del neurodesarrollo caracterizado por alteración de la interacción social, de la comunicación (tanto verbal como no verbal) y el comportamiento restringido y repetitivo. La persona afectada muestra dificultades, de gravedad variable y en la comunicación, así como actividades e intereses en áreas que suelen ser muy restringidas y en muchos casos estereotipadas.

A los alumnos con **Autismo y Síndrome Asperger** le brinda amplias posibilidades de satisfacer sus inquietudes cognoscitivas. Aunque que la programación es un acto solitario, se pueden descubrir las primeras experiencias sociales y servirles como un plan potencial y viable para encontrar una zona de confort e interés que no habían descubierto antes.

En este contexto, es indudable que herramientas como **Scratch** contribuyen efectivamente a preparar a los estudiantes desde la primaria y que puedan insertarse activamente al mundo altamente programado que los espera. Pero más allá, promueve el desarrollo de algunas habilidades y capacidades intelectuales de orden superior que, en el nivel escolar, son responsabilidad de cualquier sistema educativo de calidad.

#### **Referencias Bibliográficas**

- Scratch. (s/f). Web oficial del proyecto. Recuperado el 20 de enero 2019 de https://scratch.mit.edu/
- Scratch. (s/f). Soporte. Recuperado el 20 de enero 2019 de https://scratch.wik. is/Support/
- Rodríguez Nacho. (2011). Scratch, enseñando programación a los peques. Recuperado el 20 de enero 2019 de https://www.genbeta.com/desarrollo/ scratch-ensenando-programacion-a-los-peques

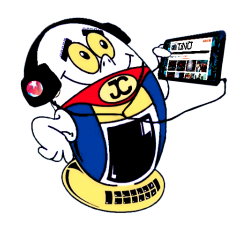

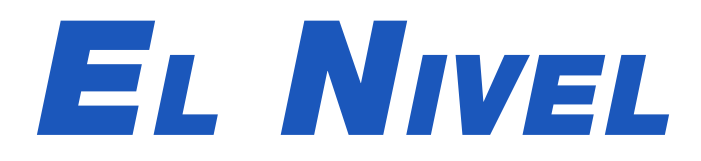

# *El Consejero*

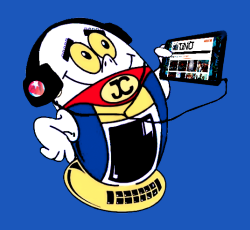

### **Optimizar Windows 10 para jugar**

**Autor:** Yoilan Anaya Castillo / yoilan.anaya@iju.jovenclub.cu

### **Optimize Windows 10 for gaming**

Nuevos videojuegos se generan de manera constante en el mercado internacional, muchos de gran aceptación por los jóvenes. Estos además de disfrutar de ellos, desarrollan habilidades informáticas, de liderazgo y socialización. Los videojuegos cada día necesitan de mayores recursos para su correcto funcionamiento, y no siempre se cuenta con la posibilidad de actualizar los componentes de la PC que se necesitan para ello.

Por ello hay que aprovechar al máximo los recursos de la máquina con que contemos. En este caso le sugeriremos como optimizar Windows 10 para jugar, sin que los recursos que este sistema operativo demanda afecten esta actividad.

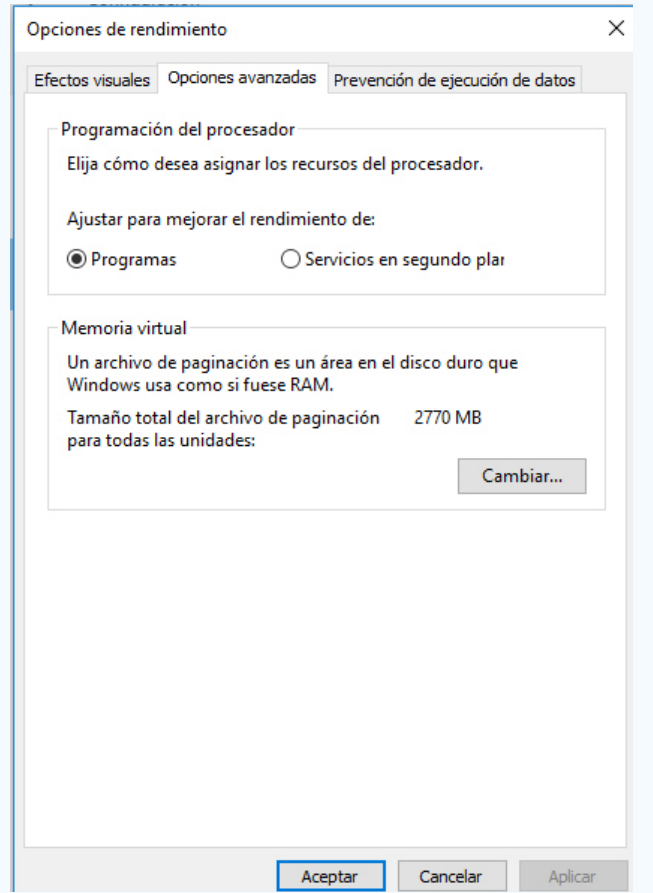

- Utilice el atajo del teclado «Windows +  $X$ »
- Seleccione «Opciones de energía» y dentro de ella seleccione la opción «Alto rendimiento». Con esto se ha creado un plan que mantiene el procesador al máximo rendimiento cuando está conectado el portátil a la red eléctrica.

#### **Ajuste los Efectos Visuales para Optimizar Windows 10**

- Buscar las opciones de rendimiento y hacer clic en «Ajustar la apariencia y el rendimiento de Windows».
- Seleccione entonces la opción «Ajustar para obtener el mejor rendimiento» y haga clic en «Aplicar».
- Para un mejor resultado asegúrese de que en la pestaña «Opciones avanzadas» esté señalada la opción de «Ajustar para mejorar el rendimiento de Programas» .

#### **Elegir un mejor plan de energía**

**Nota**: Esta opción no es necesaria en los equipos de escritorio.

#### **Instalación de algunos programas para optimizar el sistema operativo**

#### **Razer Cortex**

Es el más popular programa de optimización del sistema orientado a juegos para

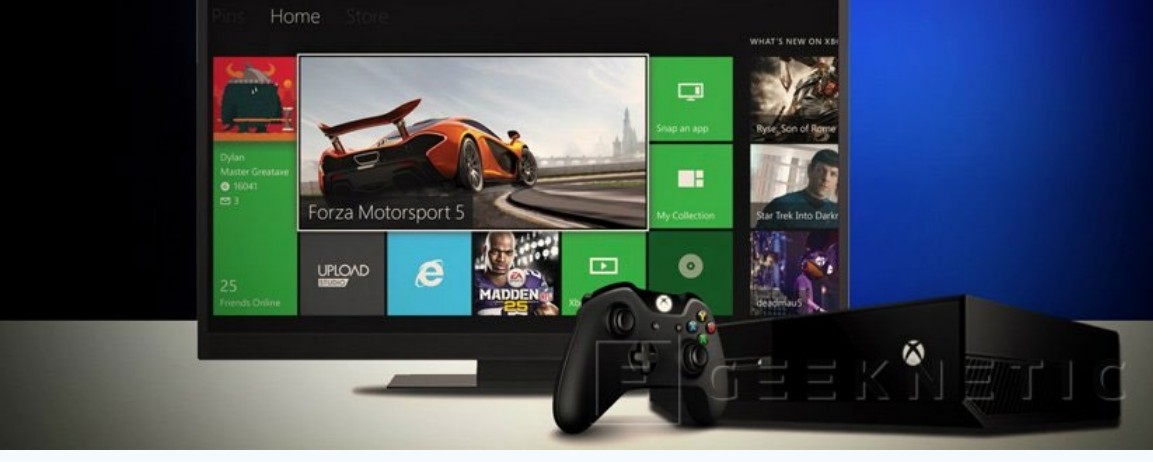

PC. Primero explora todos los programas que puedan considerarse un juego y luego asigna los recursos del sistema a ellos cuando sea necesario. Además, mata todos los procesos de fondo innecesarios y gestiona la cantidad de memoria RAM o el número de núcleos para un juego particular. El resultado final es un modo de juego más suave y menores retardos.

#### **Wise Game Booster**

Es un programa simple y sin complicaciones de optimización de juego, muy ligero en los recursos del sistema. La exploración pasa rápido y las soluciones de optimización son instantáneas. La aplicación es gratis y es una solución sencilla para obtener el mejor rendimiento de los juegos.

#### **Tool Whiz Game Boost**

Es una aplicación de optimización muy simple que le permite elegir la forma en que desea aumentar sus juegos. El modo «GameBoost» puede o bien desfragmentar la ruta de instalación de sus juegos en la unidad o cerrar todos los procesos innecesarios de Windows con recursos útiles. La aplicación puede incluso apagar las actualizaciones de Windows, teclas de acceso rápido del teclado y así sucesivamente.

#### **Optimizar la tarjeta gráfica del PC para juegos Pesados**

Si tiene un ordenador portátil o un ordenador de sobremesa de gama alta te darás cuenta de la presencia de software como NVIDIA GeForce Experience o AMD Gaming Evolved en su escritorio. Este tipo de software se une con el driver de la tarjeta gráfica y trata de optimizar el juego con los ajustes adecuados para un modo de juego sin lags.

Junto con la última versión de DirectX 12 en Windows 10, tienden a mejorar el rendimiento en función de su máquina. Es necesario actualizar los controladores de vez en cuando para obtener el mejor provecho de sus juegos.

**Palabras Claves:** Juegos, Computadora, Programas, Optimizar Windows 10

#### **Referencias Bibliográficas**

Fanatico, A. (16 de enero de 2017). Vivantic. Recuperado el 22 de abril de 2018, de Vivantic: https://vivantic.org/optimizar-windows-pc-juegos/

López, P. (8 de diciembre de 2018). Geeknetic. Recuperado el 16 de mayo de 2020, de Geeknetic: https://www.geeknetic.es/Guia/1548/Como-optimizar-Windows-10-para-acelerar-el-rendimiento-de-tu-PC-en-juegos.html

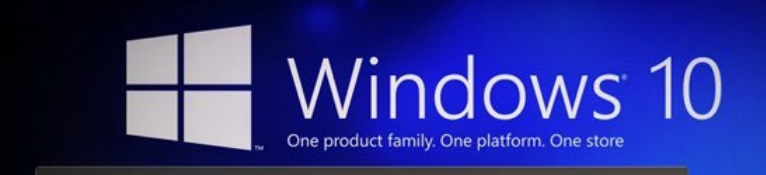

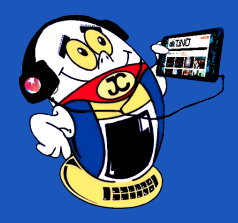

# *El Consejero El Consejero*

**Cheat Engine para acelerar copia de archivos Autor:** Dayami Aguilera Cutiño / dayami.aguilera@cmg.jovenclub.cu

### **Cheat Engine to speed up file copying**

Con el presente truco se muestra cómo utilizar Cheat Engine para acelerar la copia de archivos, logrando la transferencia de una gran cantidad de información en poco tiempo, lo que demoraría mucho más si no se hiciera uso de esta herramienta.

El Cheat Engine constituye en sí una herramienta «open source» que cumple múltiples funcionalidades, entre las que destacan, fundamentalmente, la creación de «trainers» para los juegos, encontrando posibles valores asociados a estos y modificando diferentes aspectos de la memoria cuando se están ejecutando los mismos. No obstante, posee otras finalidades, como la de acelerar la copia de información.

#### **Pasos de cómo utilizar Cheat Engine para acelerar la copia de archivos**

1.- Lo primero es tener instalado el SuperCopier en el ordenador.

2.- Luego, se debe iniciar el proceso de copia de archivos, utilizando cualquiera de las vías conocidas.

3.- Inmediatamente, ejecutar el programa Cheat Engine.

4.- Entonces se visualizará la ventana del programa Cheat Engine. Allí dar clic en el icono «Seleccionar un proceso para abrir».

5.- Lo siguiente es seleccionar SuperCopier de la lista de programas y después hacer clic en la opción «Abrir».

6.- A continuación, el próximo paso es activar la casilla «Enable Speedhack», que es la que habilita el truco de velocidad.

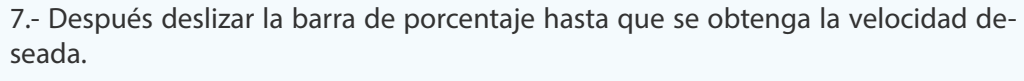

 $-5$ 

8.- Por último, dar clic en «Aplicar».

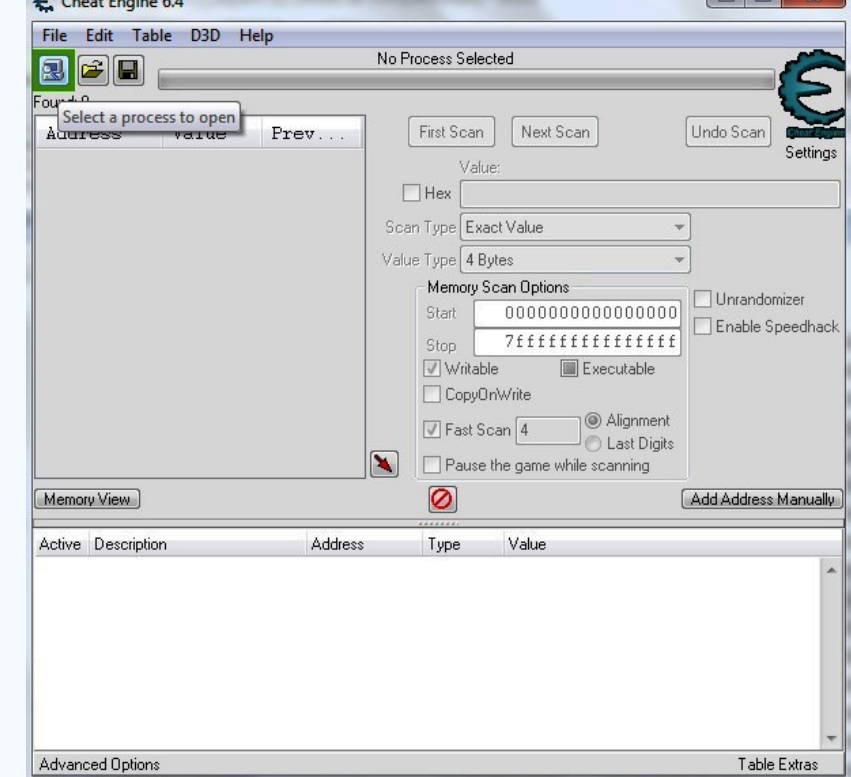

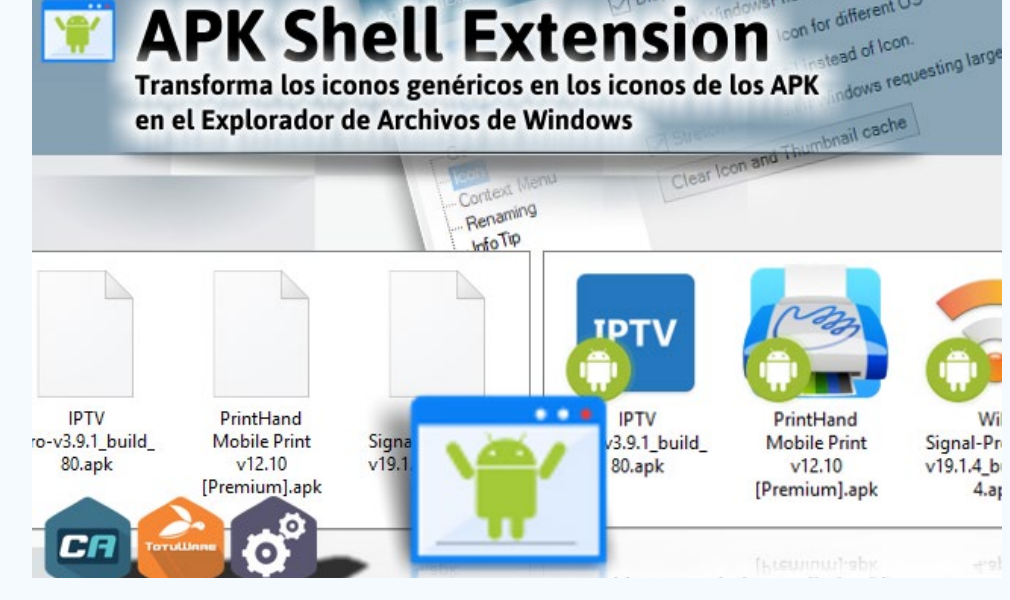

### **Visualizar iconos de Android en Windows Autor:** Yeliana Quintero Roque / Yeliana.quintero@vcl.jovenclub.cu

### **Visualizing Android's icons in Windows**

Windows no muestra los iconos de las aplicaciones desarrolladas para el sistema operativo de dispositivos móviles Android. Esto hace necesario tener una herramienta que posibilite visualizar iconos de Android en Windows y la librería ApkShellext2 permite realizar esta acción.

APK Shell Extension es un conjunto de archivos BAT, o sea órdenes, que se ejecutan automáticamente desde la línea de comandos. Ello permitirá instalar en el sistema la DLL (ApkShellext2.dll) y habilitará a Windows para mostrar los archivos APK con el icono de la aplicación de forma similar a la que se vería en móvil. Así, esta herramienta es muy útil, ya que permite al usuario, identificar visualmente las aplicaciones por su icono.

#### **A continuación, se describen los pasos para instalar la DLL ApkShellext2.**

- Primeramente verificar que se tiene .NET framework instalado en la PC.
- Segundo, es necesario que descargue el programa ApkShellext desde esta di-
- rección http://www.apkshellext.com.
- Después descomprimir el archivo zip descargado desde la dirección anterior.
- Luego, en la carpeta resultante de la descompresión del compactado aparecerán varios archivos.
- Posteriormente, ejecutar el archivo install.bat para instalar la librería.
- Una vez instalada la librería, ya se podrán ver los iconos de las apk de Android.

#### **Referencias bibliográficas**

• Androidphoria. (s/f). Cómo administrar archivos APK en Windows. Consultado

el 12 de diciembre del 2018 en: https://androidphoria.com/aplicaciones/como-administrar-archivos-apk-en-windows

- Conocimientoadictivo. APK Shell Extension Transforma los iconos genéricos en los iconos de los APK en el Explorador de Archivos de Windows. Recuperado el 01/04/2021, de https://blog-conocimientoadictivo.blogspot.com/2018/05/ apk-shell-extension-transforma-los.html
- Androidspan. (s/f). Apkshellext2 Añade Handy Tools APK Para el Explorador de Windows. Consultado el 12 de diciembre del 2018 en: http://androidspan.ru/ aplicaciones/aplicaciones-2/2423-[hands-on-apkshellext2-aade-handy-toolsapk-para.html

# *La Red Social*

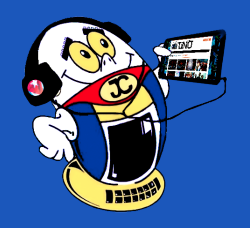

**Metricool, herramienta para el trabajo en Redes Sociales Autor:** Janny Macias Ales / janny@mtz.jovenclub.cu

Dentro de las herramientas laborales **Metricool** no puede faltar si de redes sociales se trata . Creada por Juan Pablo Tejela y Laura Montells en 2014 es una herramienta de gestión de Redes Sociales y publicidad online tanto para web como para móvil. Actualmente cuenta con más de 500.000 usuarios en 120 países. Su sede es en España.

Son muchas las ventajas de esta herramienta. Ideal para la planificación y publicación, así como analítica de web/redes sociales ya que pone a disposición todo lo que se necesita en la misma plataforma. El trabajo en ella está diseñado para realizarse de forma rápida, sencilla y muy visual. Entre las potencialidades para fomentar su uso podemos mencionar:

metricool The ultimate tool to analyze, manage and measure your social media activity. 6.88

#### **Ejecuta la Medición de Hashtags**

- Facilita la creación de informes de redes sociales sistemáticamente y de forma automática.
- Su análisis de la web no presenta datos adulterados por bots y los informes en que presenta dichos datos son frescos, visuales y personalizables.
- Permite planificar y publicar en las redes sin tener que acceder a los sitios oficiales.
- Realiza Benchmark Twitter o análisis de la competencia.

#### **Ventajas**

**Metricool** representa una mejora en el trabajo, ahorro de tiempo y mejor acabado en la presentación de resultados. En tiempo real tienes control de la información referente a tus redes, aunque también puedes decidir que intervalos de tiempo son de tu interés, dependiendo de tus estrategias de análisis. Estos datos están accesibles a tu cuenta siempre que quieras y te van a permitir una mejor gestión de tiempo para planificar tus campañas y las publicaciones de cada una de tus redes sociales.

- Recomienda el mejor horario para publicar dependiendo de la actividad de tus seguidores.
- Unifica tus datos, todas tus redes en el mismo informe.

• Genera un informe visualmente muy atractivo y profesional en varios formatos y totalmente personalizables.

#### **¿Cómo utilizar Metricool?**

Lo primero a tener en cuenta es registrarse en https://metricool. com/ de forma gratuita. Rellenar la información que solicita o registrarte directamente entrando desde las Redes Sociales Twitter o Facebook. Metricool facilitará un link para poder activar tu cuenta al correo que has usado para inscribirte. Una vez en la plataforma podrás acceder a tu panel de control para conectar tus redes sociales.

#### **Ahora, ¿cómo difiere la entrada a cada una de ellas?**

En el caso de Web o Blog Metricool brinda un código de acceso a tu página. Twitter solicita un autorizo a tu cuenta, al igual que Facebook. Instagram ejecuta la conexión vía Facebook. La menos accequible es Linkedin, ya que necesitas ser usuario Premium para esta funcionalidad.

#### **Otras funcionalidades**

Mediante el **Hashtag Tracker** de Instagram **Eventos** se pueden monitorizar tus eventos en Instagram ya que muestra social walls de analítica en tiempo real. Mide de forma precisa toda la repercusión de tus campañas para optimizar tus futuras acciones. En cuanto al contenido, encuentra potenciales clientes, temas, tendencias y audiencias. Facilita el trabajo a partir de los hashtag. Todas estas ventajas se aplican a la ya mencionada generación de informes ya que toda la información que recopila es posible exportarla a informes con mejor organización y representación de la información.

**Programar publicaciones** con Metricool es sencillo. Para ello se redacta el post y se selecciona la hora y fecha de ejecución de lo la publicación.

. Se recomienda seguir las opciones de los mejores momentos a publicar. Con este historial te aseguras de no repetir

**Resumen:** La plataforma Metricool incluye la gestión de Facebook, Twitter, Linkedin, Instagram, así como Google Maps y Google Ads, ya que es partner oficial de Google. Permite empezar a usarla de forma gratuita desde el principio y luego pasarte a una versión de pago cuando se desee más funcionalidades. No obstante las que ofrece de forma gratuita cumplen su objetivo y son factibles para Cuba. Métricas de evolución, la planificación en redes sociales, la elaboración de informes autómaticos de rendimiento y la posibilidad de crear campañas de publicidad desde la propia plataforma son parte de estas funcionalidades. Ya sea para los bloggers, Community Managers o la gestión de perfiles institucionales en Redes Sociales o blogs, Metricool se ha ido renovando hasta conseguir ser una de las herramientas más completas y eficaces en la actualidad.

**Palabras claves:** Metricool, Red Social, Facebook, Twitter, Instagram, Linkeding

**Abstract:** The Metricool platform includes the management of Facebook, Twitter, Linkedin, Instagram, as well as Google Maps and Google Ads, since it is an official Google partner. It allows you to start using it for free from the beginning and then switch to a paid version when you want more functionality. However, those offered for free meet their objective and are feasible for Cuba. Evolution metrics, planning in social networks, the elaboration of automatic performance reports and the possibility of creating advertising campaigns from the platform itself are part of these functionalities. Whether for bloggers, Community Managers or the management of institutional profiles on Social Networks or blogs, Metricool has been renewed to become one of the most complete and effective tools today.

**Key words:** Metricool, Social Network, Facebook, Twitter, Instagram, Linkeding.

### **Metricool, a tool for working in Social Networks**

post en contenidos similares. La versión gratuita permite programar hasta 50 publicaciones al mes.

El panel de control de la plataforma facilita conocer el crecimiento de tus perfiles, ya que constantemente actualiza los datos referentes a seguidores, seguidos y total de publicaciones. Sus detallados gráficos muestran además la cantidad de interacciones, el ranking de post y un análisis de seguidores. También brinda información comúnmente encontrada en las estadísticas de cada red social, tal como páginas vistas, visitas, visitantes y posts. Se encuentra la información total arriba y en la gráfica el detalle. Además se encuentra el origen de las visitas, ubicación geográfica y desde qué fuente llegaron.

#### **Metricool, una opción muy interesante**

Como se ha descrito anteriormente, Metricool permite, mediante sus datos, ahorrar el tiempo que se emplearía si se realizara la búsqueda en cada red social de forma independiente. Es una plataforma simple con una alta gama de funcionalidades que la hacen una opción muy interesante para una amplia diversidad de usuarios. De forma gratuita se puede acceder a un gran número de opciones y lograr una gestión de redes más cómoda y eficiente.

#### **Referencias Bibliográficas**

• Díaz, Fer. (2019) Metricool: por qué usar esta herramienta si eres community manager. República Coconut. Recuperado de: https://nosinmiscookies.com/ metricool-herramienta-community-manager/

- López, José Luis. (19/2/2020) Metricool la mejor herramienta de Social Media. Digital Marketing. Recuperado de: https://www.jluislopez.es/que-es-metricool/
- Martín, Sara. (2020) ¿Qué es Metricool? Metricool. Recuperado de: https://metricool.com/es/que-es-metricool/

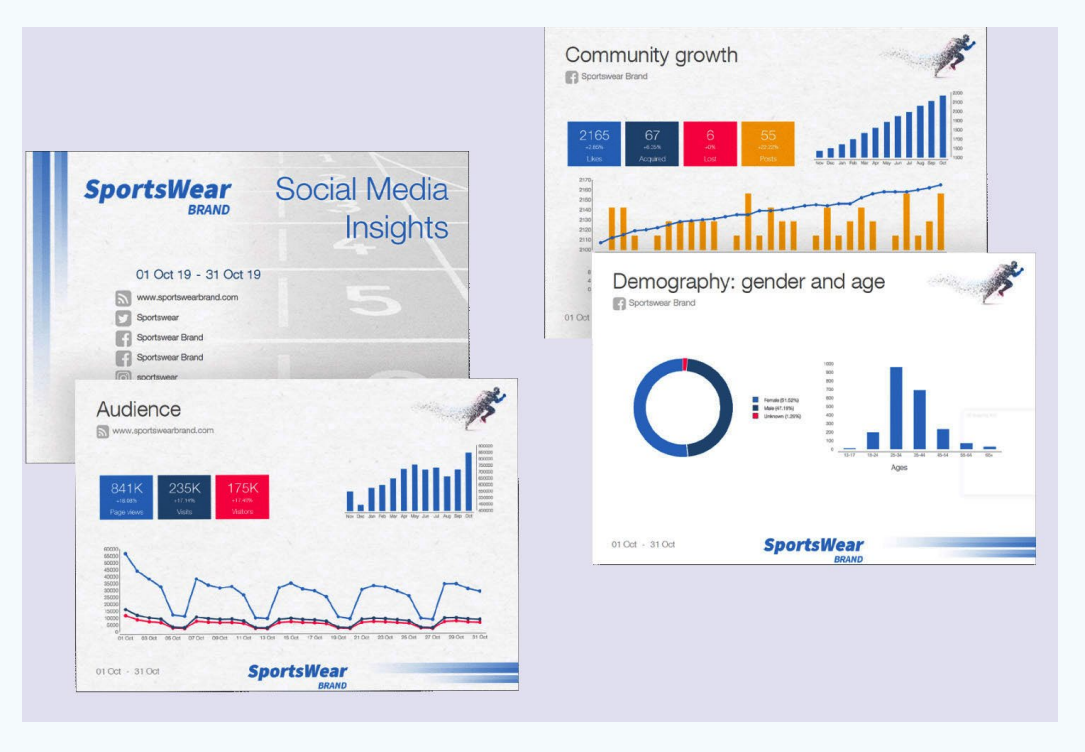

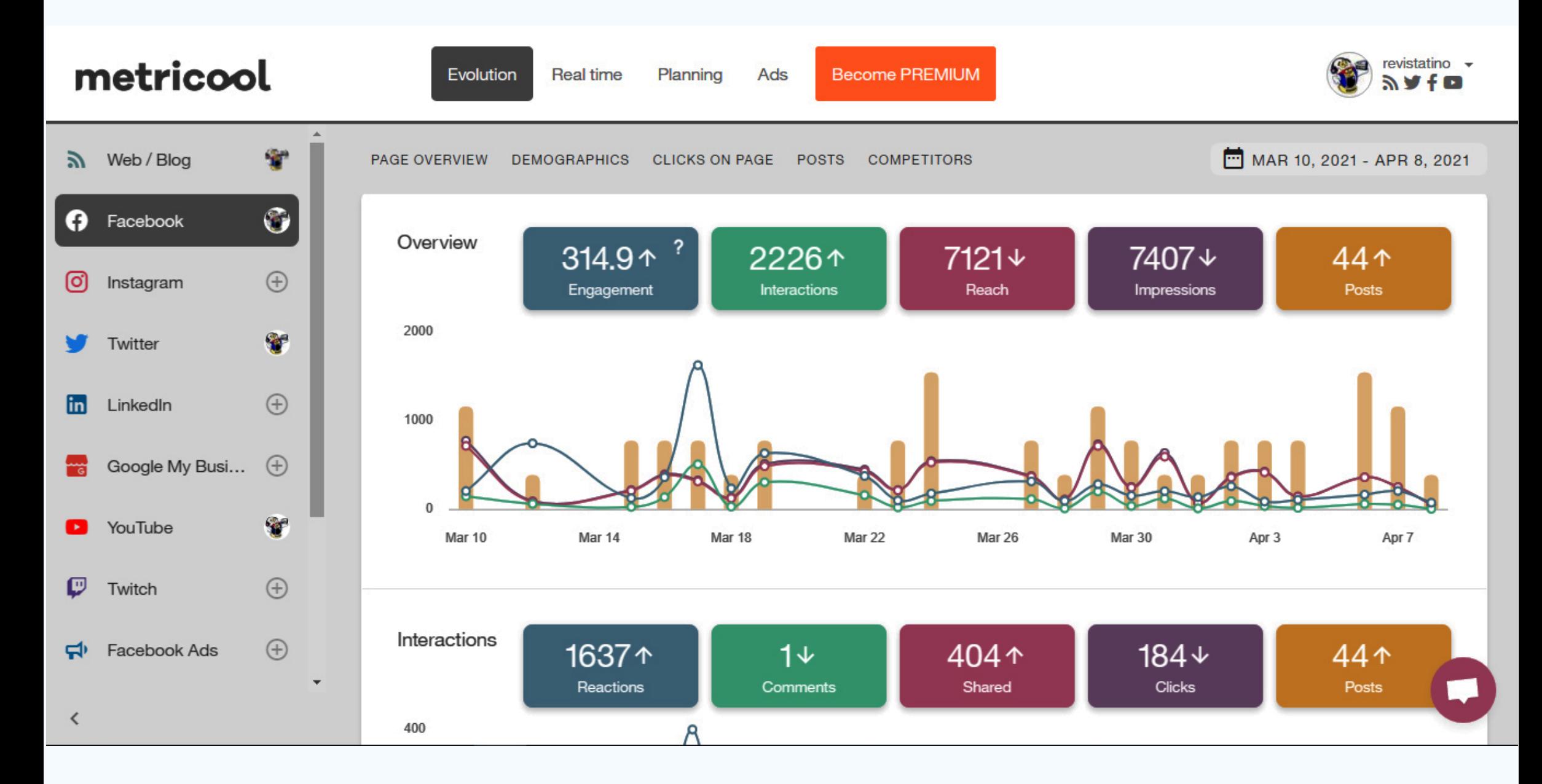

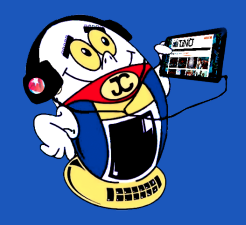

# *La Red Social*

# **Bienestar matancero, Teveo <sup>y</sup> más**

**De qué trata el sitio:** en este sitio se recogen varios aspectos del desempeño económico y social de la provincia de Matanzas. Comenzando con el desempeño del Gobierno provincial, también un desglose de los principales trámites ciudadanos así como de los organismos. Por otra parte da un vistazo al Parque Científico Tecnológico creado por parte de los Joven Club de Computación y Electrónica en el área de la Universidad de Matanzas «Camilo Cienfuegos»

**Utilizar el sitio para:** conocer la provincia de Matanzas por dentro, además de obtener la documentación necesaria para la realización de diferentes trámites.

http://bienestar.gobmtz.co.cu/

# **Teveo**

**De qué trata el sitio:** el sitio pertenece al Instituto Cubano de Radio y Televisión por lo que publica una gran parte de los programas de estos medios. Publica lo más reciente de múltiples emisoras televisivas y radiales, incluso presenta en vivo los canales Caribe, Cubavisión, Cubavisión Internacional y Tele rebelde.

**Utilizar el sitio para**: es especial para manterse al tanto del acontecer radial y televisivo de los principales medios.

#### Lo más recomendado

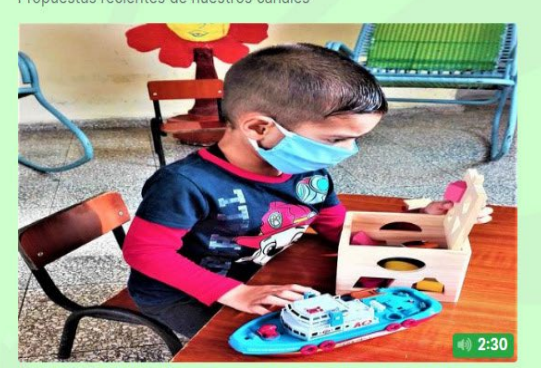

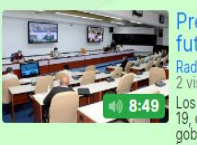

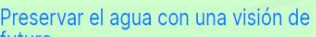

ituro os obstáculos impuestos por la epidemia de la COVID-, que se sumaron al recrudecido cerco económico del o, que o norteamericano durante el pasado año, no<br>gobierno norteamericano durante el pasado año, no<br>impidieron los avances del sector hidráulico en Cuba, ..

El PCC: la integración definitiva de s fuerzas revolucionarias

e Fireconocido catedrático cubano, Elvis Raúl Rodríguez,<br>reiteró el papel del Comandante en Jefe Fidel Castro Ruz<br>en la construcción de una vanguardia integradora, como<br>hizo el Apóstol en los preparativos de ...

*https://teveo.cu/*

La primera infancia, una enseñanza de valor en Cuba Radio Rebelde<br>1 visita en 12 horas A casi 60 años de inaugurados los tres primeros circulos infantiles en Cuba, la primera infancia cuenta hoy con más de mil instituciones para el cuidado y educación de niñas y niños.

Lo más reciente

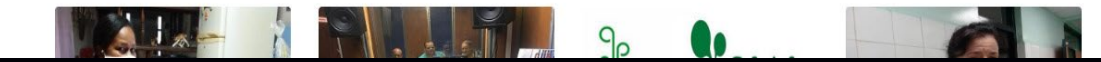

# *El Navegador*

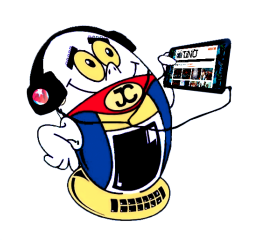

# **Portal Bienestar Matancero**

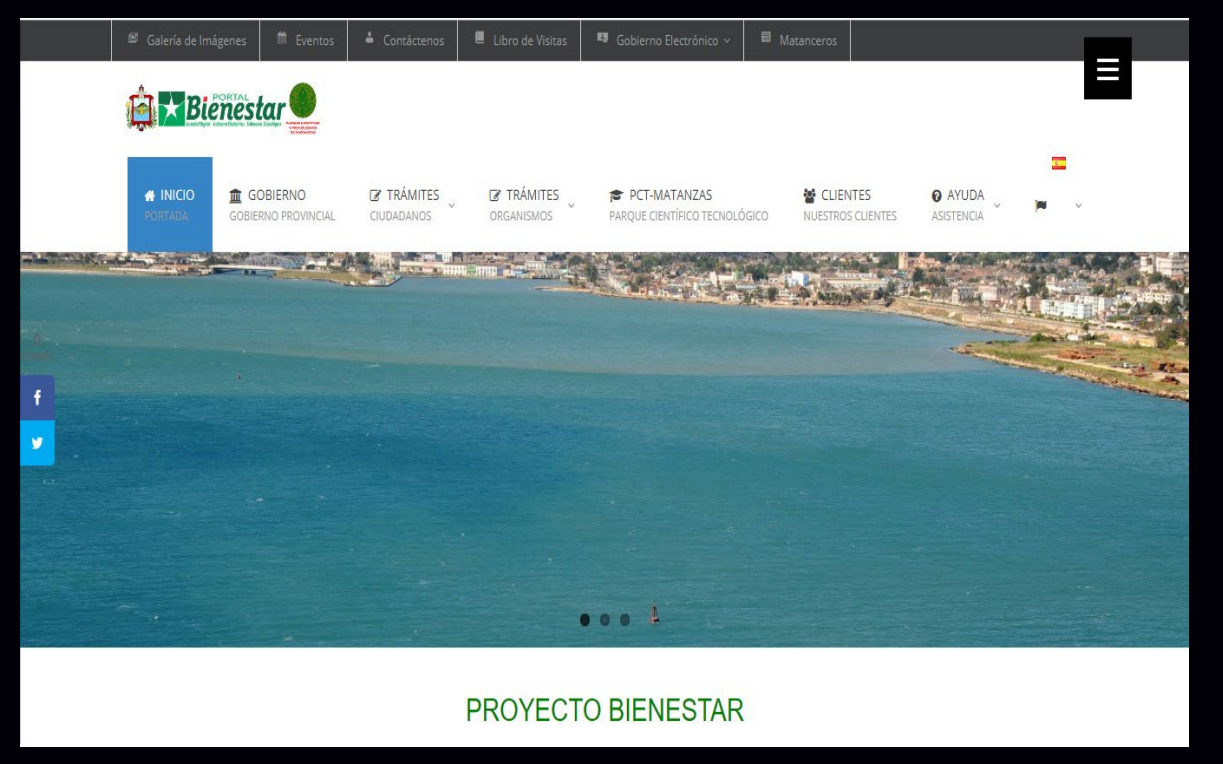

# **Aula Virtual de Periodismo**

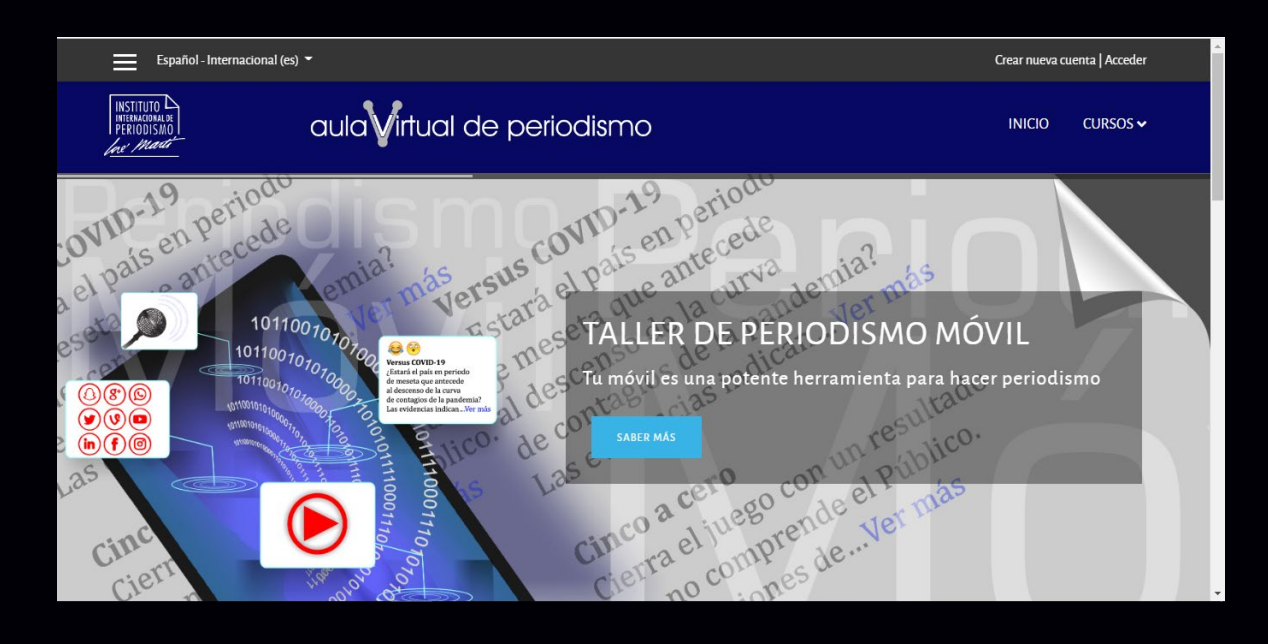

**De qué trata el sitio:** El Instituto Internacional de Periodismo José Martí, este sitio tiene como misión contribuir a la superación profesional de los periodistas y comunicadores cubanos y de América Latina, a partir de la implementación de programas académicos de carácter interdisciplinario. Con el objetivo de multiplicar la participación nacional y extranjera en los mismos incursiona en los modelos de educación a distancia. La presente plataforma les permitirá estar mucho más cerca del periodismo y su entorno.

**Utilizar el sitio para:** conocer los posgrados que abrirán en un futuro cercano y poder optar por alguno de ellos.

*https://aulavirtual.upec.cu/*

# **Revista Cubana de Ciencias Informáticas**

**De qué trata el sitio:** Revista científica, con sistema de arbitraje por pares académicos, especializada en Ciencia de la Computación e Informática. Es publicada por la Universidad de las Ciencias Informáticas (UCI), a traves del sello editorial Ediciones Futuro, con periodicidad trimestral. Sus contenidos se distribuyen gratuitamente según la filosofía del Movimiento de Acceso Abierto a la Información. La misma publica los contenidos bajo licencia Creative Commons de tipo Atribución 4.0 Internacional (CC BY 4.0).

**Utilizar el sitio para:** conocer o profundizar sobre temas relacionados con el amplio mundo de las ciencias informáticas, además de publicar sus propias investigaciones en este campo.

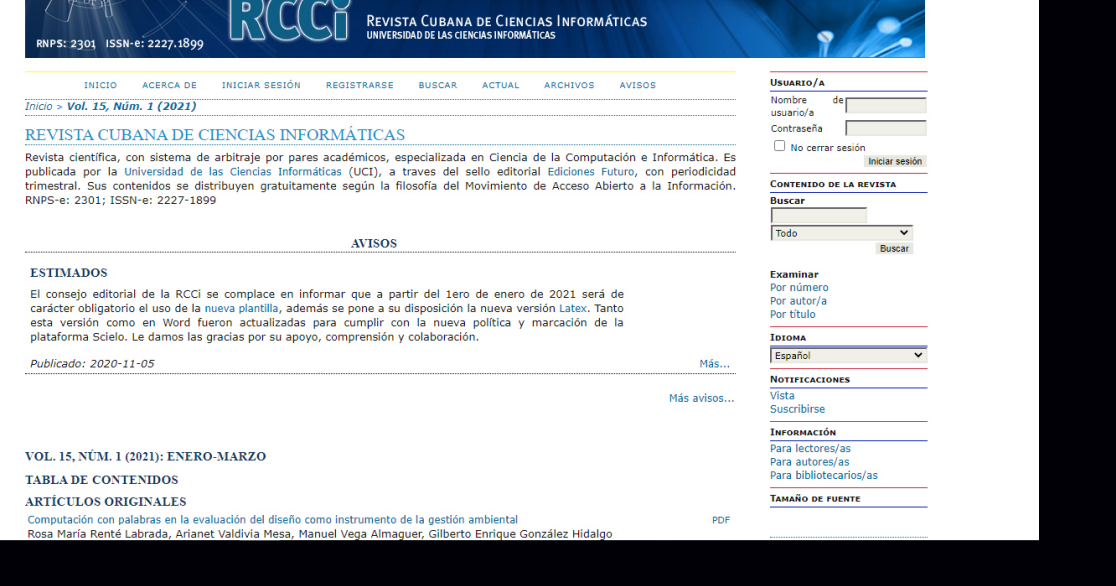

*https://rcci.uci.cu/*

# **Revista Ingeniería Industrial**

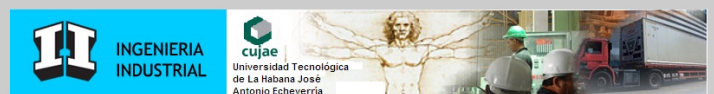

**De qué trata el sitio:** esta revista es el órgano científico de la Facultad de Ingeniería Industrial de la Universidad Tecnológica de La Habana "José Antonio Echeverría", Cujae, Es una revista arbitrada y tiene como misión publicar los resultados originales de las investigaciones científicas y aplicaciones más importantes y recientes en el campo de la Ingeniería Industrial. La cobertura temática de la revista incluye aspectos, tanto teóricos como de aplicación, relacionados con la organización de la producción y del trabajo, ergonomía, seguridad y salud ocupacional, dirección, calidad, estadística industrial, investigación de operaciones, logística, gestión de recursos humanos, gestión del conocimiento e informática empresarial. Además, se incluyen trabajos sobre inteligencia artificial y otras aplicaciones, así como la proyección de fábricas.

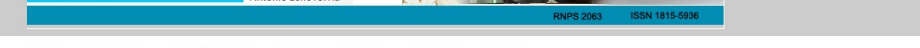

INICIAR SESIÓN BUSCAR ACTUAL ARCHIVOS AVISOS INICIO ACERCA DE

Inicio > Vol. 42, Núm. 1 (2021)

La revista está indexada en:

SciELO Latindex (Directorio)

Dialnet CITMA

#### Ingeniería Industrial

 $\cdot$  más de mil

más de mil<br>revistas

goniería Industrial, órgano científico de la Facultad de Ingeniería Industrial de la Universidad Tenolúbuso "José Antonio" e<br>Coise, es una revista arbitada y tene como meión publicar los resultados orginales de las investi s, tanto de Cuba como del extranjero; con e<br>ales de esta rama de la ciencia y la técnica.

Esta revista NO APLICA CARGOS POR PROCESAMIENTO NI PUBLICACIÓN DE ARTÍCULOS

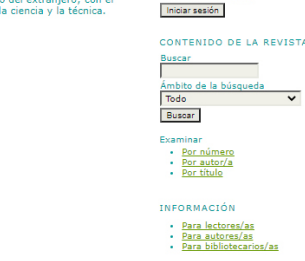

Servicio de ayuda de la revi

Escoge idioma<br>Español (España) V <mark>Entregar :</mark>

Nombre de<br>usuario/a

**Utilizar el sitio para:** conocer acerca de los resultados de investigaciones realizadas en el campo de la Ingeniería Industrial.

*https://rii.cujae.edu.cu/index.php/revistaind*

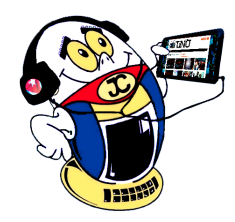

# *El Navegador*

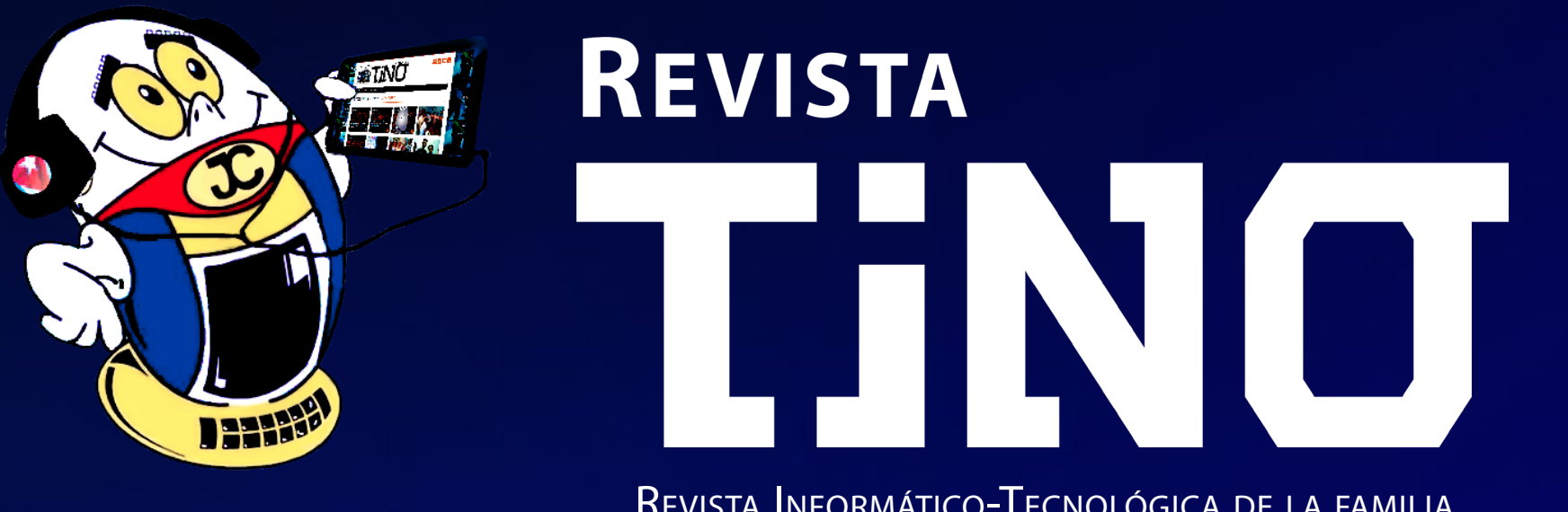

Revista Informático-Tecnológica de la familia Revista bimestral de los Joven Club de Computación y Electrónica

# **Amistad esq. a Reina, La Habana, Cuba. Código postal 10200**

**Registro Nacional de Publicaciones seriadas 2163 ISSN 1995-9419**

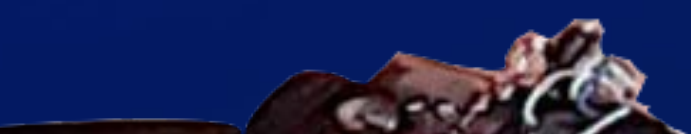

E

# **PROYECTO COMUNITARIO INFO-ROBOTIZANDO**

# **Palacio Central de La Computación**

*www.revista.jovenclub.cu*